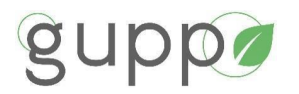

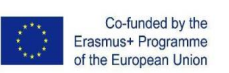

## **GUPP: Upgrading skills for EU Greener Public Procurements in Construction Works**

Grant Agreement no: 2020-1-FR01-KA204-080421

IO2. Development of the GUPP capacity building programme

IO LEADER: TUS

## IO2 Trainers' Handbook

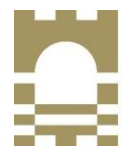

**Technological University of the Shannon: Midlands Midwest** 

Ollscoil Teicneolaíochta na Sionainne: Lár Tíre larthar Láir

March 2022

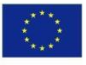

Co-funded by the Erasmus+ Programme of the European Union

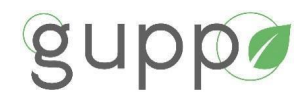

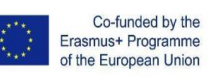

### **CONTENTS**

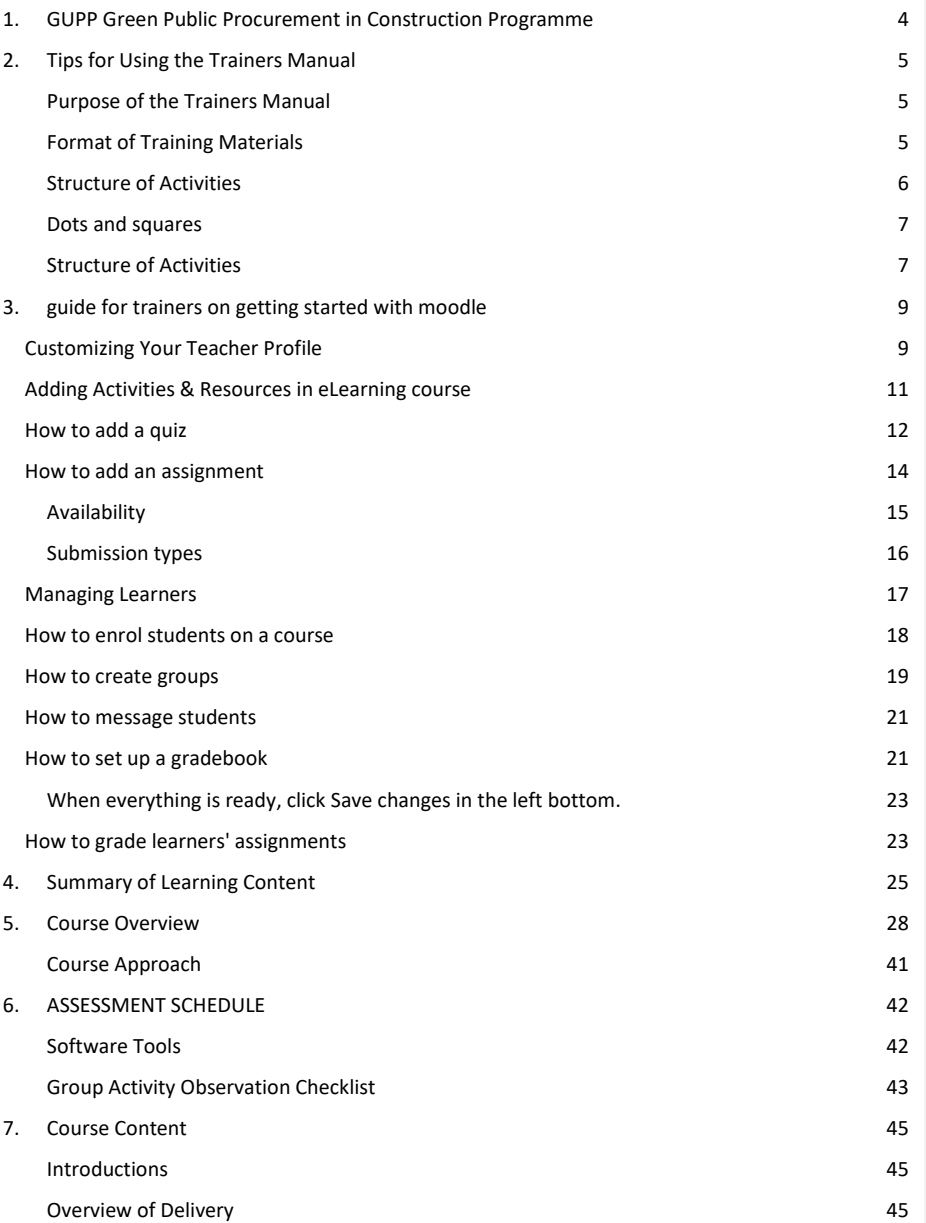

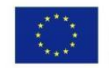

Co-funded by the Erasmus+ Programme<br>of the European Union

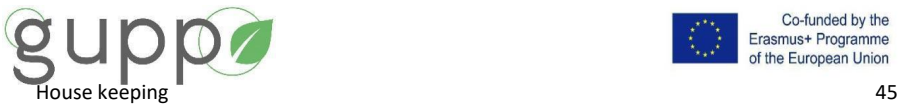

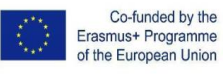

Pre- [and Post-survey questionnaire](#page-45-0) 46 [Sign-in sheet:](#page-45-1) 46 [Preparing Learners for Group Work](#page-45-2) **46** [The Group Leader:](#page-45-3) 46 8. [Indicative Delivery](#page-47-0) 48 9. Appendices **Napaka! Zaznamek ni definiran.** Induction Handbook **Napaka! Zaznamek ni definiran.** Sign in sheet **Napaka! Zaznamek ni definiran.** Pre survey Template **Napaka! Zaznamek ni definiran.** Post survey template **Napaka! Zaznamek ni definiran.** Activity Sheets **Napaka! Zaznamek ni definiran.**

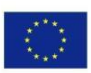

Co-funded by the Erasmus+ Programme of the European Union

<span id="page-3-0"></span>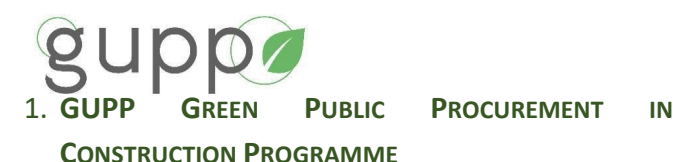

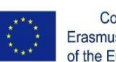

Co-funded by the Erasmus+ Programme of the European Union

"Circular public procurement is an approach to greening procurement which recognises the role that public authorities can play in supporting the transition towards a circular economy. Circular procurement can be defined as the process by which public authorities purchase works, goods or services that seek to contribute to closed energy and material loops within supply chains, whilst minimising, and in the best case avoiding, negative environmental impacts and waste creation across their whole life-cycle."<sup>1</sup>

The GUPP training course for local authorities in construction, intends to provide a comprehensive introduction to the Green Public Procurement (GPP) process to incentivise and support local authority staff to utilise tools, coordinate information and resources, and verify the appropriate and relevant decision making in the GPP process. The following will be considered in the training of this programme.

-**Introduce** Circular Economy and GPP

-EU and National GPP policies and legislation

-Circular Economy and GPP in **context**

-**Pre-procurement** (1. Planning + prioritisation; 2. Needs assessment; 3. Market engagement)

-**Procurement** (4. Include GPP criteria in tender; 5. Evaluate and verify GPP criteria)

-**Post-Procurement** (6. Ensure contract terms include GPP commitments; 7. Monitor + improve GPP performance)

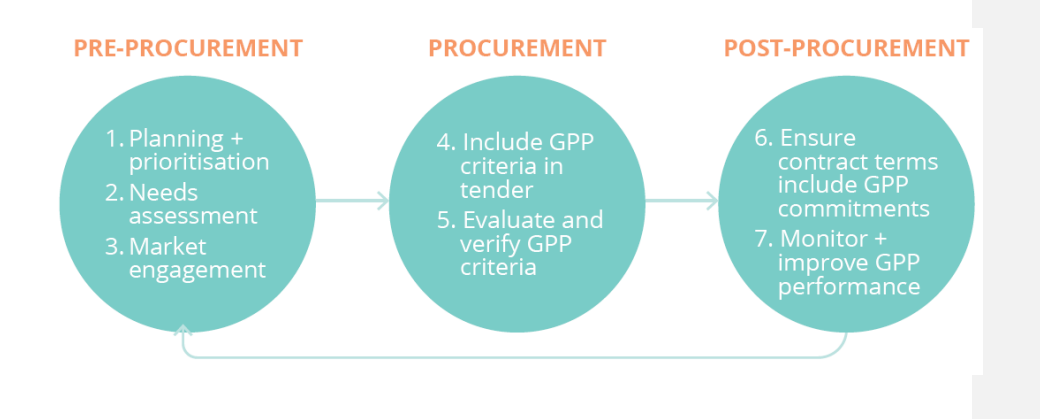

<sup>1</sup> Tudor, T and Dutra, JCC (2021) *The Routledge Handbook of Waste, Resources and the Circular Economy.* Routledge ISBN: 987 0 367 36464-9 ISBN: 978 0 429 34634-7

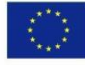

Co-funded by the Erasmus+ Programme of the European Union

<span id="page-4-0"></span>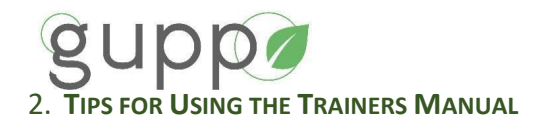

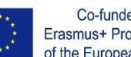

Co-funded by the Erasmus+ Programme of the European Union

It will be very helpful if trainers are familiar with the principal parts of the Learners Handbook before starting to deliver the course, as all learners will be expected to have read this document prior to the commencement of the course.

#### <span id="page-4-1"></span>**Purpose of the Trainers Manual**

The Training Manual (TM) is a guide to help the instructor to deliver the GUPP Learning Units. The TM will summarise the methodology to be used by the instructor for each unit. The intention of the manual is not to be over prescriptive so that there is flexibility for the trainers to employ their own pedagogical approaches and concentrate on areas they feel needs greater attention. The objective is to achieve the learning outcomes outlined for the course.

The Training Manual will outline the objectives for each unit, clearly demonstrate what is required of the trainers, listing resources required and timings for delivery. The TM provides directions for the learners as how to complete the activities and direction to the trainers regarding assessment. It will provide a breakdown of assessments, exercises and various activities to be completed by the learners. Due to the varied experiences and having mixed professionals participating, learners will interact and respond differently to the information delivered, therefore some exercises may take longer or shorter than the recommended times allocated.

The course is broken up into a number of 'activities' designed to engage learners in learning. Activities include a PowerPoint presentation, video presentation, demonstrations, assessments, discussion and exercises that can be either individual or group work. These will be discussed in greater detail below.

Activities may be assessed for certification purposes. Learners can be assessed individually or as part of a group. In group assessment there is an individual assessment component so learners cannot 'opt out' of the exercise. Learners must be informed prior to any assessment activity that they are going to be assessed.

#### <span id="page-4-2"></span>**Format of Training Materials**

The course is constructed so that there is a combination of PowerPoint presentations, group and individual activities and exercises, homework and demonstration.

The programme coordinator will provide a resource pack to the trainer, which will have all PowerPoints, worksheets, poster sheets, materials, etc. included.

For each Unit, a summary will be presented on a PowerPoint slide, which will provide an overview of the content within that unit. This will also include a set of instructions for the learners clarifying what will be presented and what is expected of them.

All worksheets and relevant materials should be sent/handed out to the learners as outlined in the trainer's manual. All worksheets are labelled and should be handed out at each activity or exercise. These can consist of individual worksheets, group activity sheets, posters or homework sheets. These sheets will be collected for assessment purposes at the end of each activity or exercise.

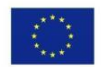

Co-funded by the Erasmus+ Programme of the European Union

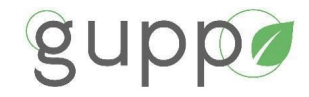

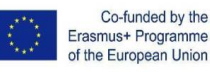

#### <span id="page-5-0"></span>**Structure of Activities**

As mentioned, the delivery of the course consists of a series of activities. Icons have been developed for the Training Manual to assist the trainer quickly identify the purpose of the activity. The PowerPoint presentations will use these icons to aid the trainer and student to visually prompt

what is required of them. Below is an explanation of some of the more commonly used icons which denote a type of activity.

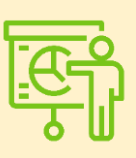

#### **Presentation**

PowerPoint slides to be presented or class given formal instruction and information. These presentations may include some class/group discussions.

#### **Plus, Minus, Interesting (PMI)**

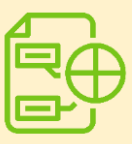

**P**luses, **M**inuses and **I**nteresting things (or **I**mplications), PMI associated with a topic. This icon represents a brainstorming activity that encourages learners in a discussion to look at an idea from more than one viewpoint. It allows them to think broadly about an issue, make informed decisions and work as individuals, in pairs or as members of groups.

#### **Think Pair Share (TPS)**

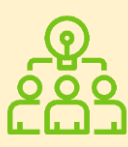

Think-Pair-Share, TPS is where the individual learners share their thoughts/ideas with the group. A group worksheet will be completed for this activity at this point or discussion held within the group. This type of activity first asks the learners to consider a question on their own, and then provides an opportunity for learners to discuss it in pairs or small groups, and finally with the whole class.

#### **Teamwork**

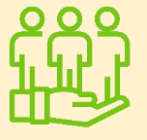

The teamwork graphic indicates that at this point the group should work together to produce a single piece of work, which could include a poster, presentation or some other task as directed by the trainer.

#### **Group Work**

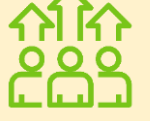

Presentation graphic indicates that the **group leader must present the findings of the group** to the class and respond to Q & A from the floor or findings recorded on a flipchart by the trainer.

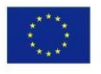

Co-funded by the Erasmus+ Programme of the European Union

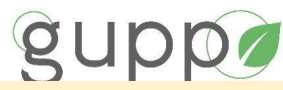

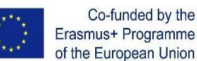

of the European Union

#### **Videos**

**Activity**

Video icon indicates that a video should be shown, and learners asked to take notes which will lead on to other activities

The Activity icon indicates that the instructor must bring the group to a practical activity or show them in a practical manner a key concept as part of the underlying theory. Learners actively work on an action to provide works for assessment.

#### **Assessment**

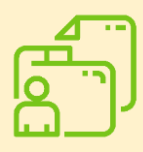

This icon indicates that there will be an assessment. The assessment may evaluate a group exercise, multi-choice or short answer type questions which will be distributed to the learners. Generally, assignments will be submitted to the instructor immediately after completion. As this is an accredited course the trainer must retain all completed worksheets and assignments to demonstrate to external examiners that there was assessment carried out in line with the criteria set out below. To aid supporting documentation photographs of posters and presentations should also be taken.

#### <span id="page-6-0"></span>**Dots and squares**

- In a list of bullet points this type of bullet indicates information
- $\Box$  In a list of bullet points this type of bullet indicates a suggested action by the trainer or student.

#### <span id="page-6-1"></span>**Structure of Activities**

'Video', 'PowerPoint presentation' and 'Demonstrations' are considered 'Activities' and from these activities are a series of exercises. These exercises may be individual, or group based. Whether group or individual a number of 'tasks' must be completed. The diagram below shows that these tasks can be PMI, TPS, Poster work, homework, teamwork or a class discussion.

The diagram below demonstrates how an 'Activity' relates to 'Tasks'.

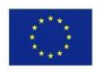

Co-funded by the Erasmus+ Programme of the European Union

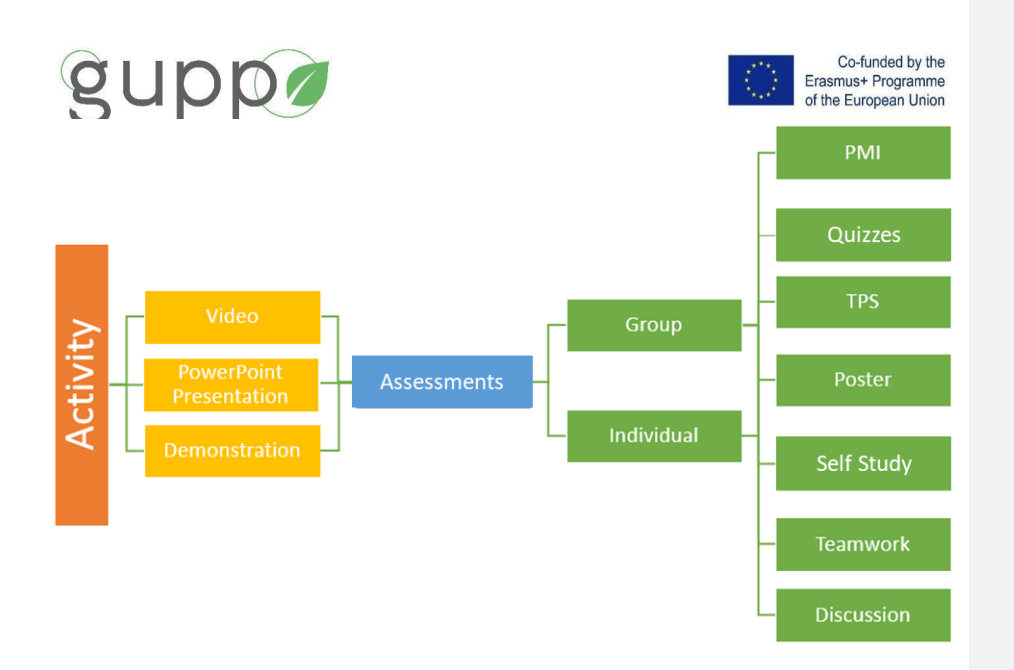

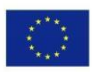

Co-funded by the Erasmus+ Programme<br>of the European Union

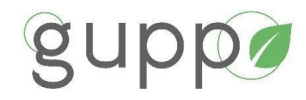

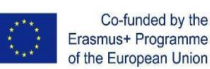

#### <span id="page-8-0"></span>3. **GUIDE FOR TRAINERS ON GETTING STARTED WITH MOODLE**

Moodle is a fun way of teaching! At least, when you know how to work with the platform or, if nothing else, have an idea what happens after you click a certain button. If you are a teacher who is new to Moodle and you're looking to explore the platform's capabilities, this chapter is for you.

Moodle is a platform for online learning that enables you to create e-courses, add assignments, and keep an eye on your students' progress. It also allows you to communicate with the students and encourage communication between them in forums and discussions. In short, the platform is multifaceted and flexible, so it's easy to get confused when learning your way around for the first time.

This guide covers the basics of getting started with Moodle and some of the main everyday tasks you'll need to do as a teacher. You'll learn how to create courses and tests for Moodle and how to invite learners, provide them with assignments, and track their results. We've also included some useful links so you can dive even deeper into certain topics, if necessary.

#### Two quick notes before we get started.

*Note 1: This guide was written for teachers and doesn't cover the system administration part. We presume that you already have a learning portal up and running. If you don't have it yet, you can try using Moodle Cloud. It doesn't require any technical skills to launch the learning portal and allows you to set up in minutes. It also has a free plan, which is enough to familiarize yourself with Moodle and make an informed decision on further actions.*

*Note 2: Moodle is a highly-customized platform, so your portal may differ in appearance and functionality. To illustrate, we used a demo version of a school portal created by Moodle. You're most welcome to go there and click a couple of buttons on your own.*

#### <span id="page-8-1"></span>**CUSTOMIZING YOUR TEACHER PROFILE**

Your teacher profile is available to your learners and colleagues, so it's a good opportunity to introduce yourself, prove that you're a human being and not a chatbot, and earn some trust from the students.

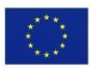

Co-funded by the Erasmus+ Programme of the European Union

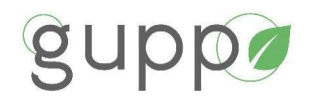

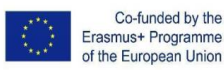

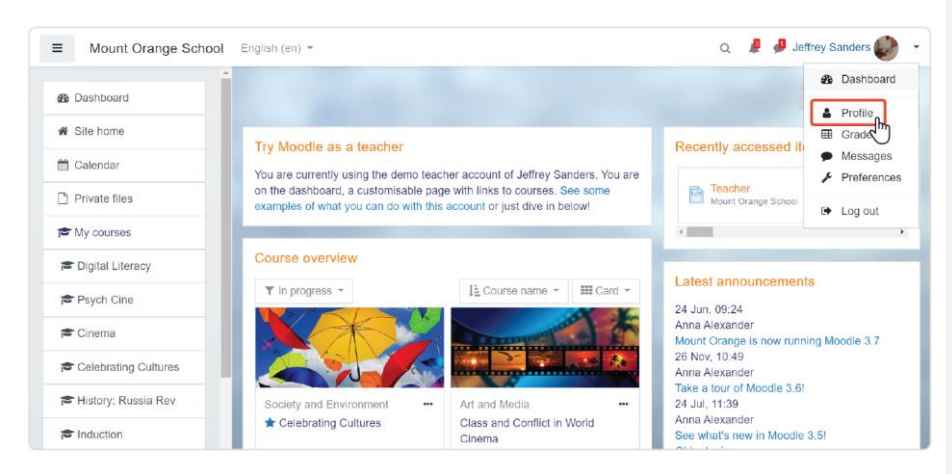

After clicking **Profile** in the upper right corner, you'll get to your personal page where you can edit personal information, add a photo, and create an introduction. Click **Edit profile** to do this.

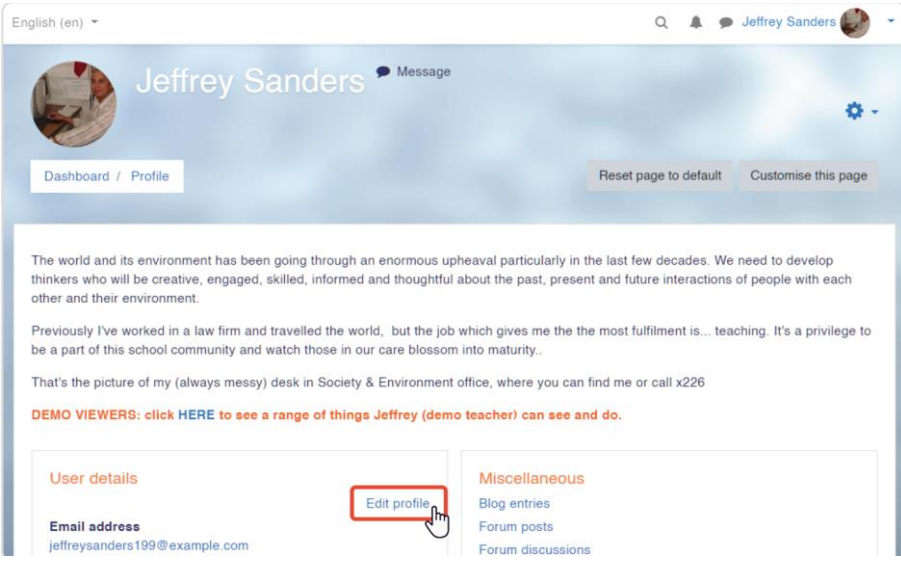

There, you can enter some text about yourself (or record a video introduction, if you like), place a photo, and leave additional contact information.

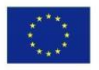

Co-funded by the Erasmus+ Programme of the European Union

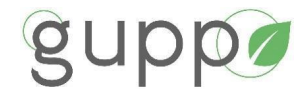

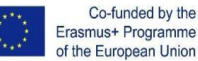

Erasmus+ Programme of the European Union

#### <span id="page-10-0"></span>**ADDING ACTIVITIES & RESOURCES IN ELEARNING COURSE**

In Moodle language, activities are the ways students interact with a course. Quizzes, glossaries, forums, and assignments are all generally called 'activities.'

Resources are items that you can use to augment training. They can be documents or presentations, or even an external web page such as a certain video from YouTube.

To add an activity or a resource, turn on the **editing mode** by clicking the gear icon in the upper right.

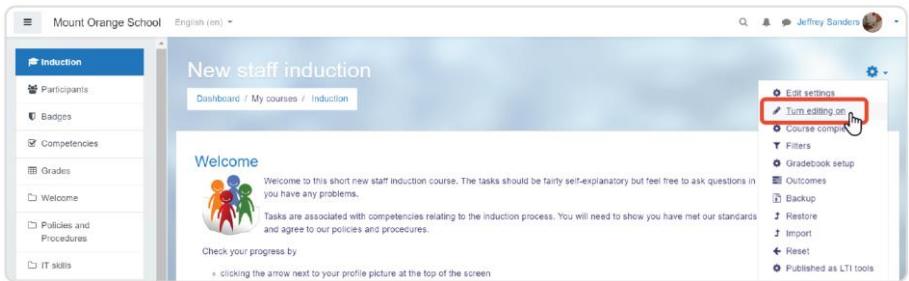

When editing is enabled, there's a + **Add an activity or resource** icon after each section of a course. Click it, and you'll see a pop-up window with the list of all available options and their descriptions. There are 14 types of activities and 7 types of resources.

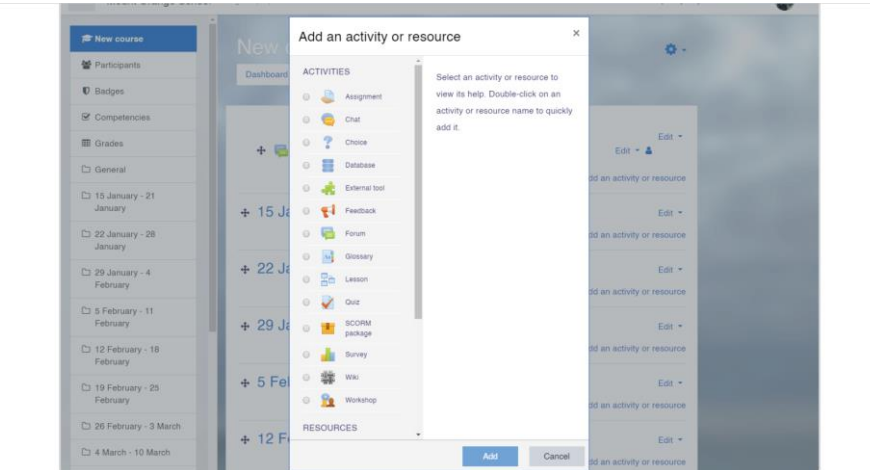

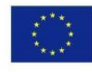

Co-funded by the Erasmus+ Programme of the European Union

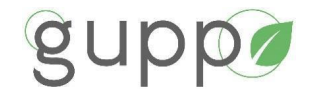

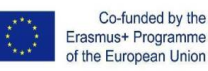

When you have chosen which type of activity or resource you'd like to use, click **Add**.

#### <span id="page-11-0"></span>**HOW TO ADD A QUIZ**

Choose a section where you'd like to add a quiz, click+ **Add an activity or resource**, and choose **Quiz**  in the pop-up window. After doing this, you get a quiz settings menu.

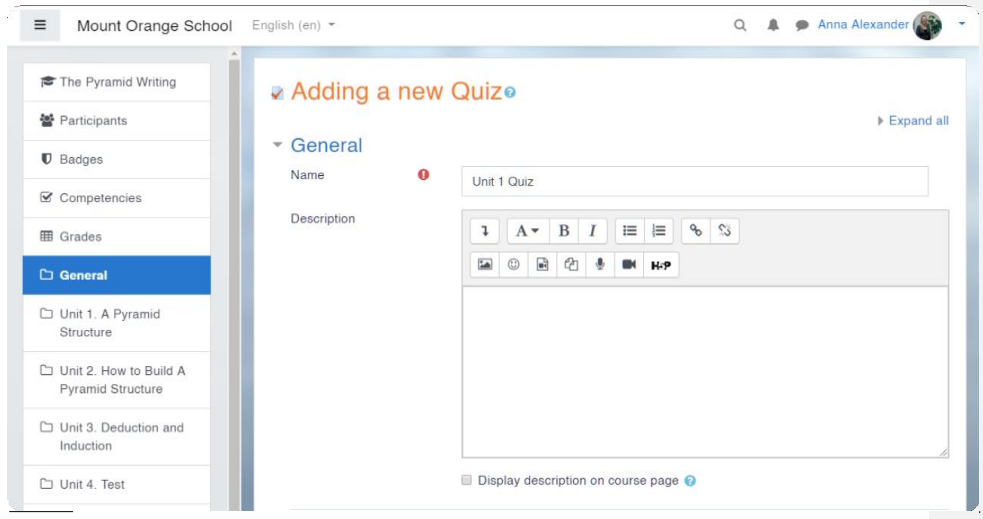

*In our example, we've simply put "Unit 1 Quiz", but you can be more specific.*

Fill in the name of the quiz. Then you can click **Save and return to course** since Name is the only field required for creating a shell for a quiz. However, feel free to explore other settings in this menu. For example, you can set time frames for assessment or limit the number of attempts allowed.

The next step is to fill this empty quiz shell with some questions. Click **Edit quiz** and, in a new window, click  $Add \rightarrow +a$  new question.

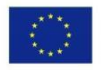

Co-funded by the Erasmus+ Programme of the European Union

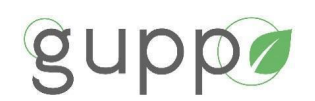

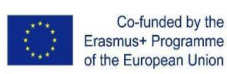

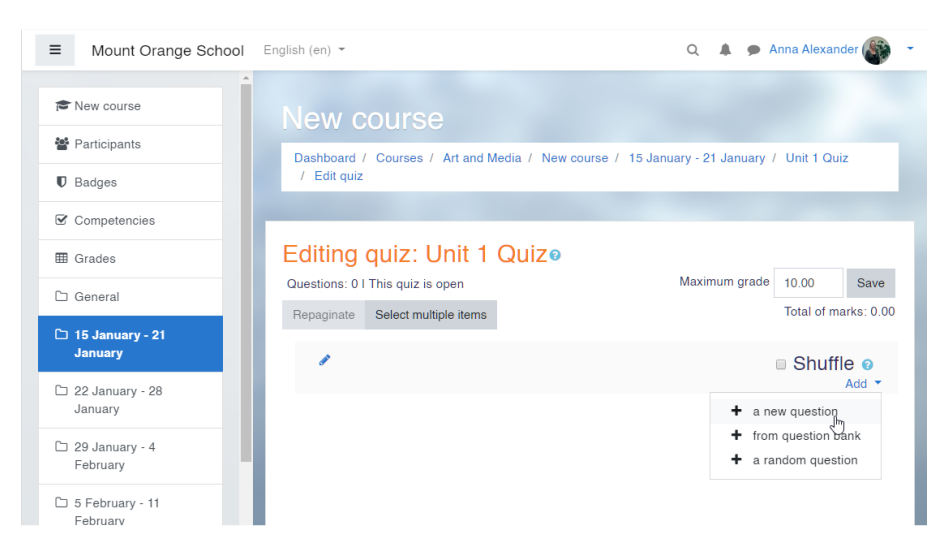

In Moodle, there are 15 types of questions you can use, such as multiple choice, matching, and drag and drop. Choose the type you'd like to use and click **Add**.

In a new window, you'll need to fill out the details of the question: its name, question text, answers, and feedback. The interface is quite self-explanatory, but in case you have trouble, there are detailed step-by-step instructions on how to create quizzes in Moodle.

When you're ready, click **Save changes**. Again, you'll find yourself in a quiz editing menu where you can repeat the same sequence of action and add as many questions as you need.

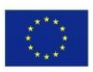

Co-funded by the Erasmus+ Programme of the European Union

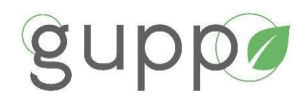

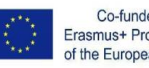

Co-funded by the Erasmus+ Programme of the European Union

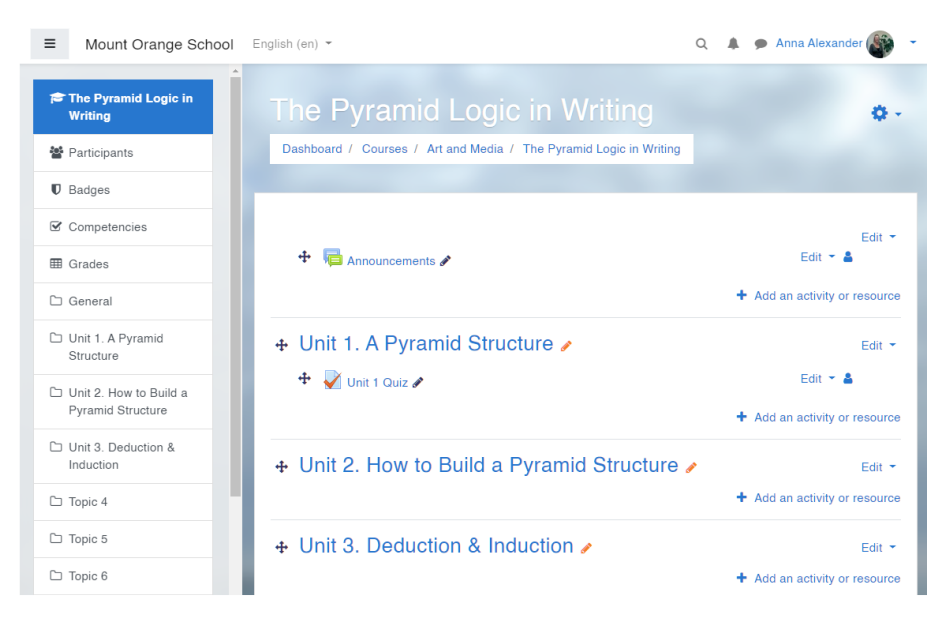

#### <span id="page-13-0"></span>**HOW TO ADD AN ASSIGNMENT**

Creating assignments is a feature that you'll likely use very often as a teacher. With its help, you can ask your students to submit their homework and check how well the unit is being digested and provide feedback.

Just like with quizzes, choose the section where you'd like to add the activity, click **+ Add an activity or resource**, and choose **Assignment** in the pop-up window.

In a new window, give the assignment a name and specify what you expect your students to do in a description field. For instance, you can ask them to watch a video and share their opinion on the topic, or ask them to edit a text and submit an improved version, as we did in our example.

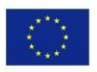

Co-funded by the Erasmus+ Programme of the European Union

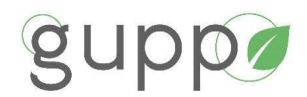

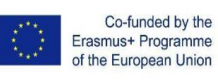

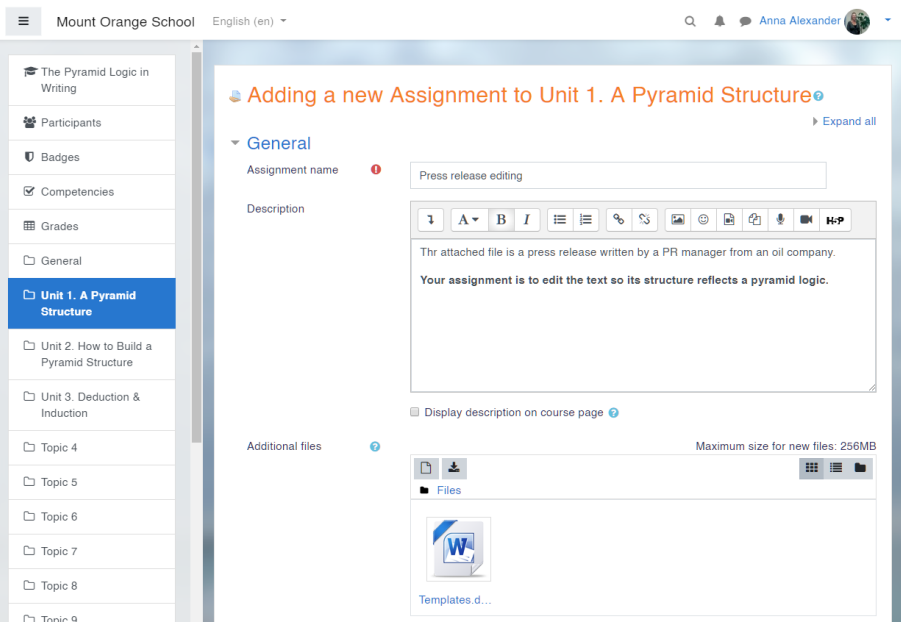

There are also a number of useful settings that are worth playing with. We'll mention just a few basic ones.

#### <span id="page-14-0"></span>**Availability**

In this section, you can set time frames for submitting assignments or set a reminder to check students' work before a certain date for yourself.

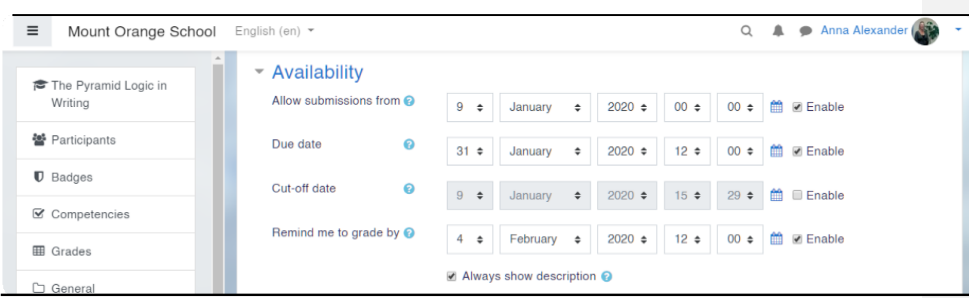

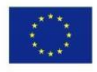

Co-funded by the Erasmus+ Programme of the European Union

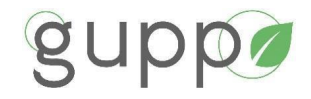

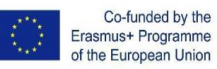

#### <span id="page-15-0"></span>**Submission types**

In this section, you'll need to specify in what format you expect the students to submit their work. Choose Online text if you want them to type their responses right in Moodle, File submissions if you want them to attach a file, or both options at the same time.

You can also specify certain formats of files and the number of words in essays for the Online text option.

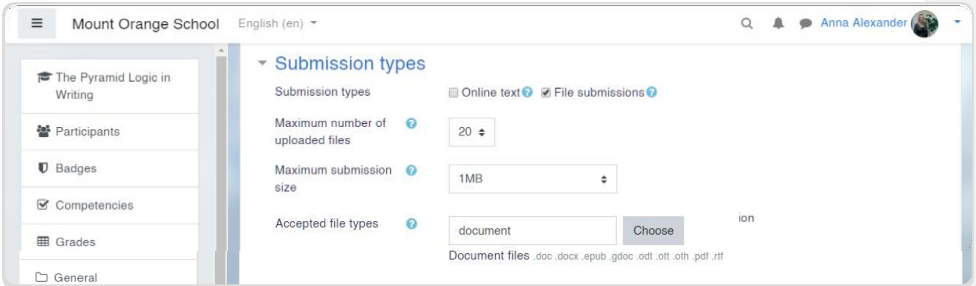

#### Click **Save and return to course** when you're done.

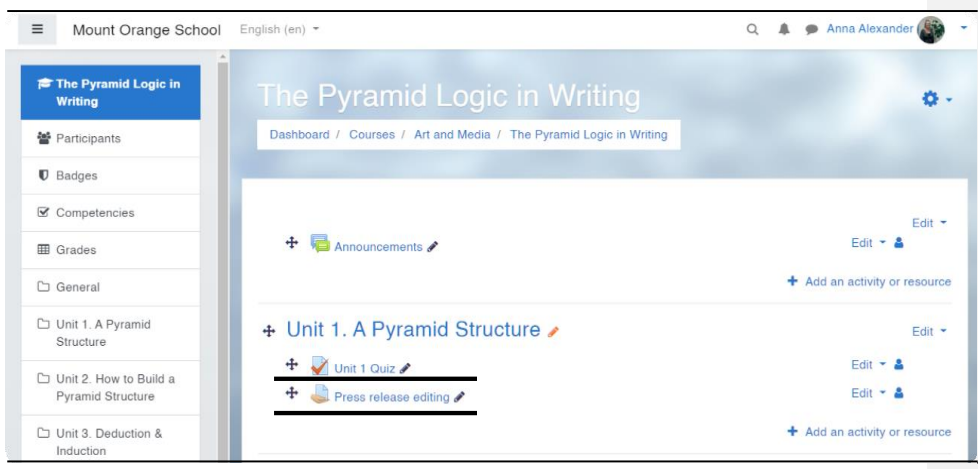

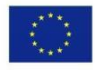

Co-funded by the Erasmus+ Programme of the European Union

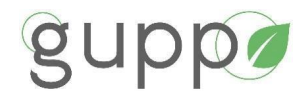

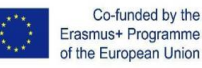

#### <span id="page-16-0"></span>**MANAGING LEARNERS**

Now, when your course is ready, it's time to invite some learners to explore the content.

First, let's set up the enrolment methods. Within a course, choose the **Participants** tab in the left menu, then click a **gear icon** in the upper right and select **Enrolment methods** from a drop-down menu.

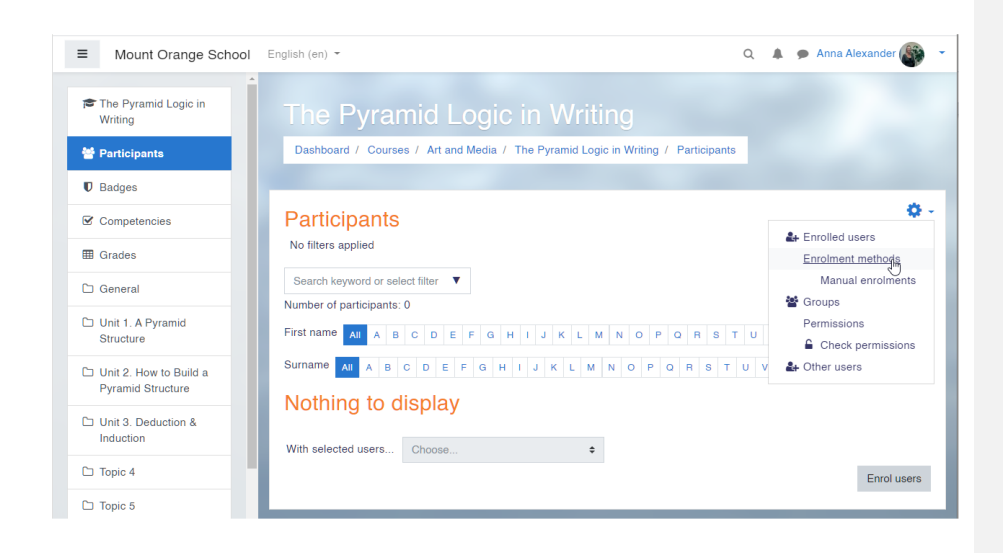

There are three enrolment methods available:

- Manual enrolment
- Guest access
- Self enrolment

By default, the only option enabled is manual enrolment. If you'd like to activate self enrolment or guest access, click the eye icon. If you also click the gear icon next to the eye, you'll be able to set up some additional settings such as enrolment duration, enrolment password, or a maximum number of users.

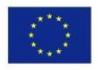

Co-funded by the Erasmus+ Programme of the European Union

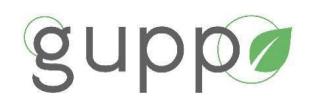

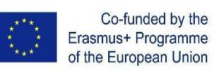

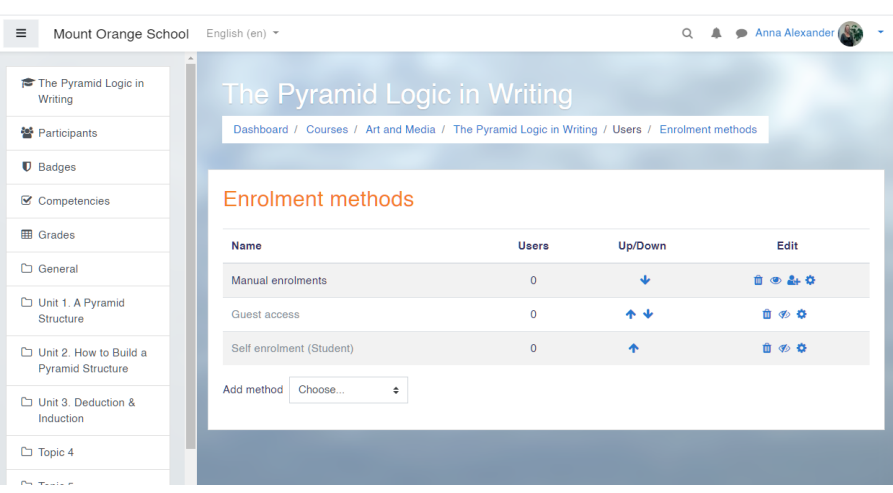

#### <span id="page-17-0"></span>**HOW TO ENROL STUDENTS ON A COURSE**

Usually, teachers don't have to add users to the system, because the list of users is pre-loaded by an admin or a manager. So, to enrol students on your course, choose the **Participants** tab in the left menu. From there, click **Enrol users** in the upper right area and then, in a pop-up window, select users or groups of users from the drop-down lists.

When you have finished, click **Enrol selected users and cohorts**.

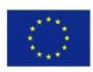

Co-funded by the Erasmus+ Programme of the European Union

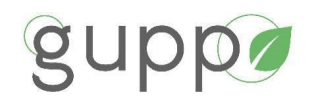

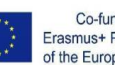

Co-funded by the Erasmus+ Programme<br>of the European Union

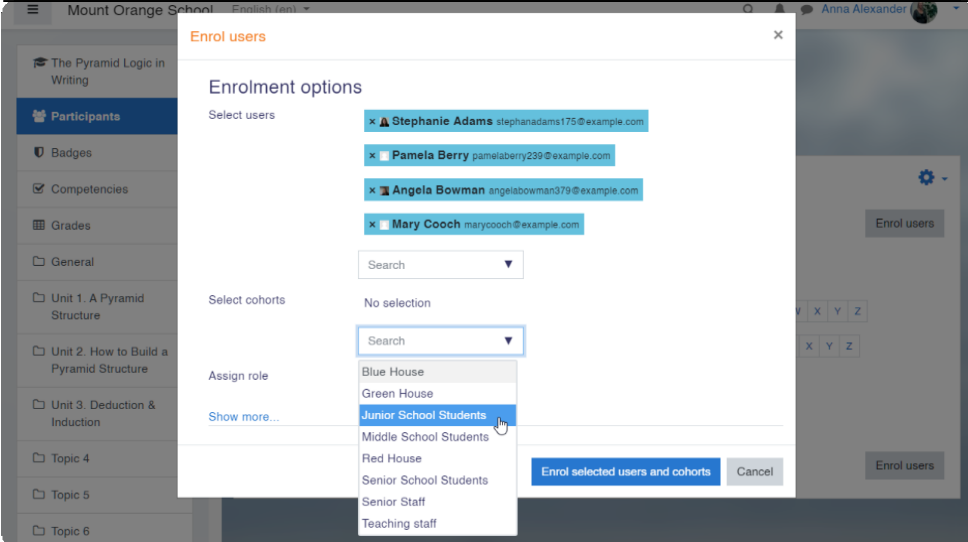

#### <span id="page-18-0"></span>**HOW TO CREATE GROUPS**

For more convenience, you can also divide the enrolled users into groups. It's especially useful when you have different classes that study the same course, or there's another teacher assigned to this course, so you would like to split the learners.

To create a group, click on the **gear icon** in the upper right and select **Groups** from the drop-down menu. By the way, you may have noticed that in Moodle, you have to click this gear icon like, well, all the time! Think of it as a benefit: you'll definitely remember where it is.

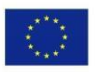

Co-funded by the Erasmus+ Programme of the European Union

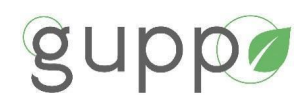

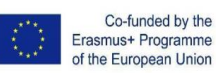

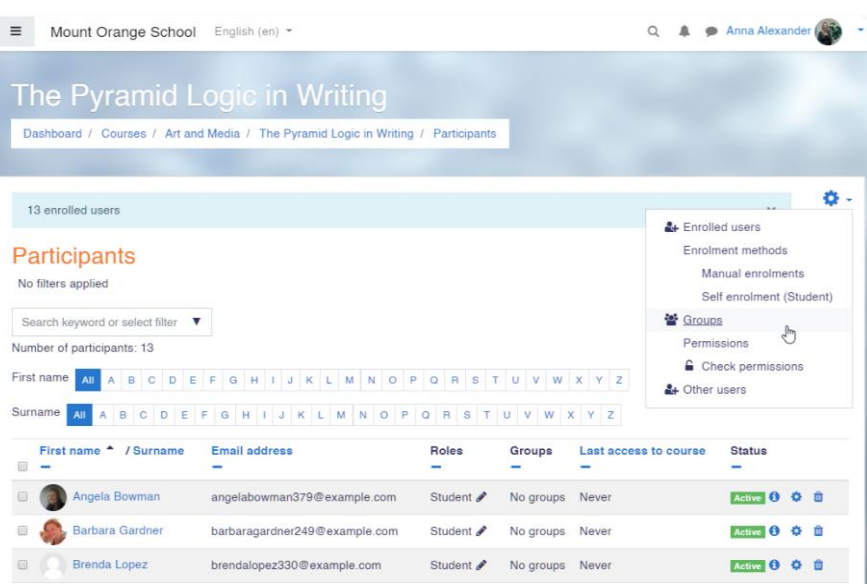

In a new window, scroll down the page and click **Create group**. After that, name the group, set a picture, and enable group messaging if you like, and click **Save changes**.

Again, in a new window, select the group from the list and click **Add/remove users** from the right. You'll see the list of users enrolled in the course; select those who you'd like to add to the group and click **Add** in the middle.

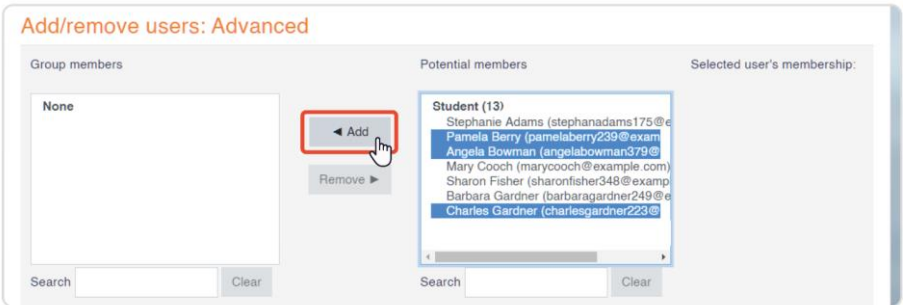

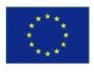

Co-funded by the Erasmus+ Programme of the European Union

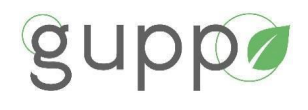

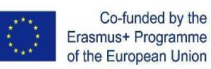

<span id="page-20-0"></span>**HOW TO MESSAGE STUDENTS** 

In Moodle, you can communicate with your learners and colleagues, just like in WhatsApp. In the upper ribbon, there's a bubble icon that opens the list of your contacts.

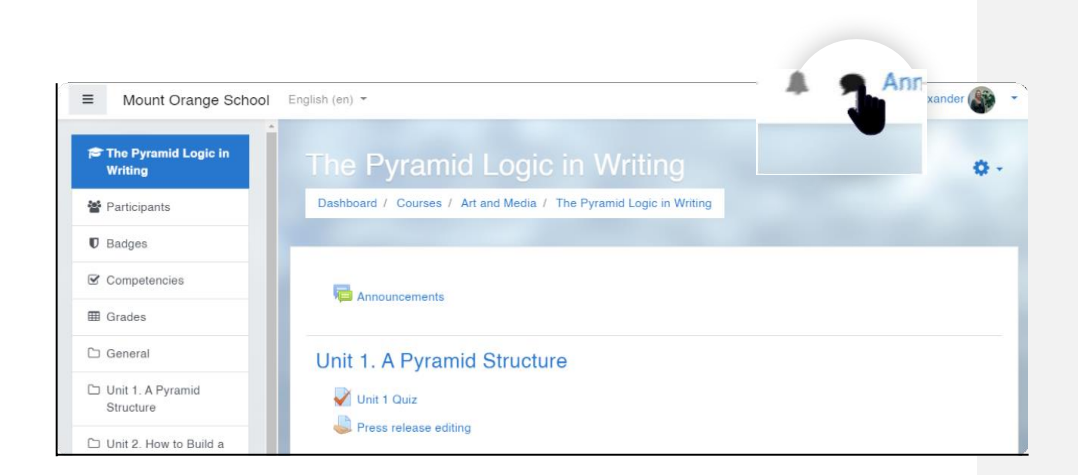

You can send private messages to users as well as group messages, which is a very convenient feature when you need to quickly discuss something, inform, or share an insight.

#### <span id="page-20-1"></span>**HOW TO SET UP A GRADEBOOK**

A gradebook is a Moodle feature that helps you collect scores for graded activities from your course. With its help, you can collect and view marks and manually enter grades for offline activities.

To set up a gradebook for a course, click on the gear icon in the upper right and select **Gradebook**  setup. On a new page, you'll see the full list of graded items for the course.

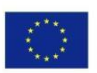

Co-funded by the Erasmus+ Programme of the European Union

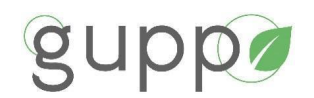

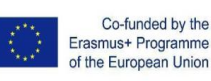

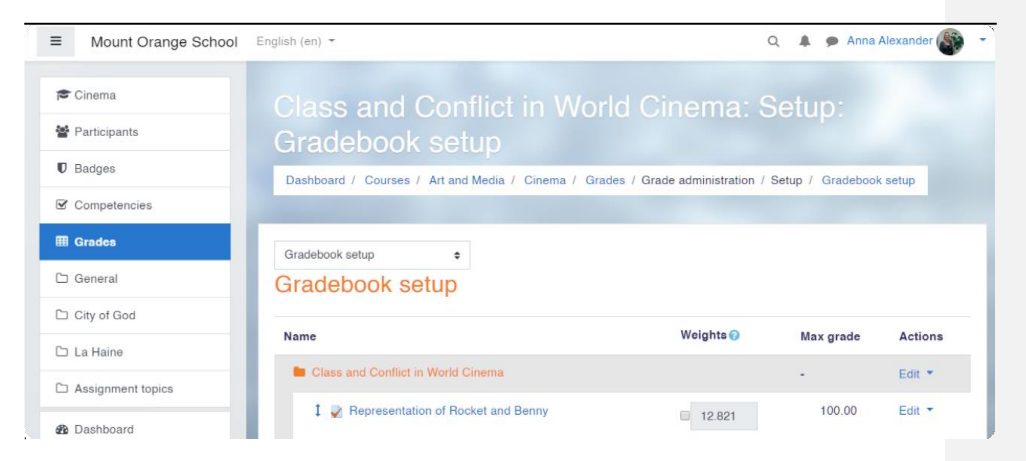

For each item, there's a Weights column. The bigger the number, the more important the grade for performing this task (more on that in a minute).

For now, let's make gradebook items look more organized and divide activities into categories. Scroll down the page and click **Add category**. In the demo course we use, there are three types of graded items, so we can create three categories for them:

- Assignment
- Quiz
- Simulation

In your course, you can create any number of graded item types and as many categories as you need. After clicking **Add category**, give each created category a name and click **Save changes**.

Now, move the items to their category by clicking the arrow icon on the left of the item's name.

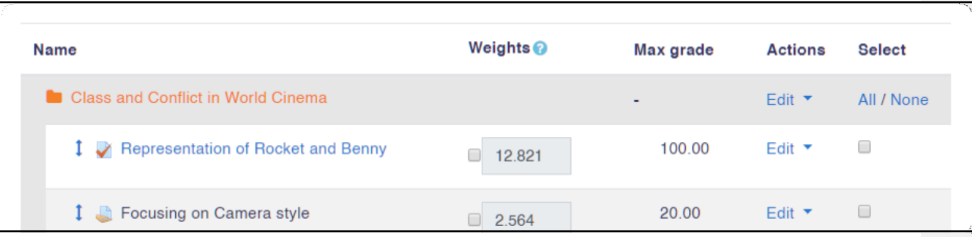

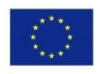

Co-funded by the Erasmus+ Programme of the European Union

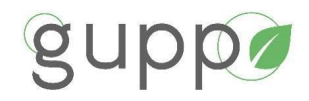

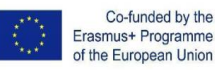

Now, when your items are organized, it's easier to assign the weights to each category. Let's say, we believe Assignment to be the most important category, so we'd like to give it the largest weights. For example, it's 50. We tick a checkbox for Assignment and enter 50.

All the other weights are automatically adjusted, so the sum is 100, but you can define weights for the rest of the categories too - in our example, we put 30 and 20 for Quiz and Simulation correspondingly.

If you like, you can also manually define weights for each item within a category.

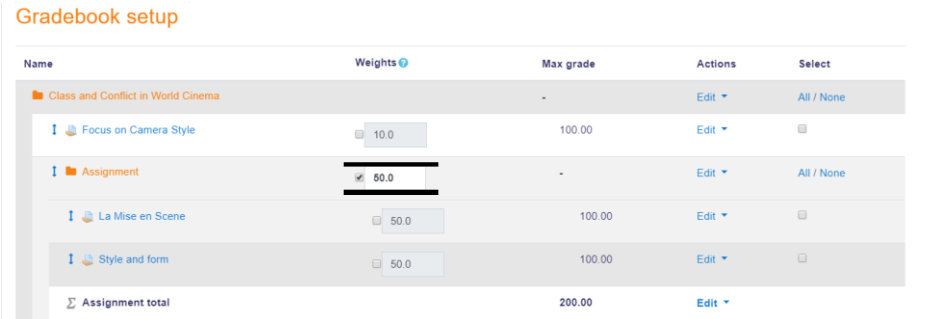

<span id="page-22-0"></span>When everything is ready, click **Save changes** in the left bottom.

#### <span id="page-22-1"></span>**HOW TO GRADE LEARNERS' ASSIGNMENTS**

To grade assignments, you need to choose the one you'd like to begin with. You can do this in several ways, but let's go the most direct way and choose **Grades** in the left menu and then find an activity you'd like to grade in the row and click on it.

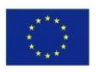

Co-funded by the Erasmus+ Programme of the European Union

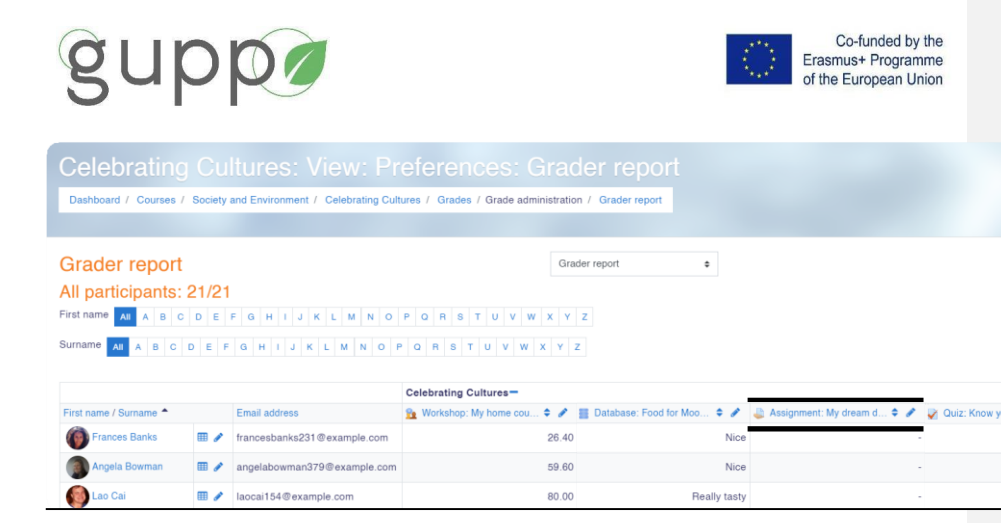

You'll get in the Grading summary page with two options: View all submissions or Grade.

Click **View all submissions**, to begin with. After doing so, you'll see the list of all enrolled users and their submissions (or lack thereof). For more convenience, you can assign statuses, so it's always clear for you which work still needs marking or review.

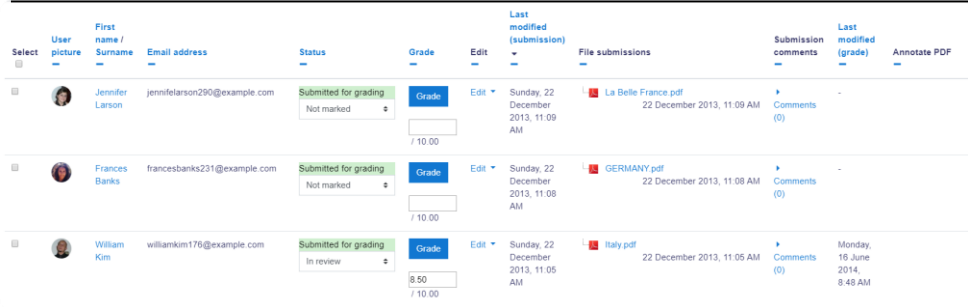

Click **Grade** if you're ready to begin reviewing some students' assignments.

The gradebook's interface allows you to leave annotations, text comments, mark with colors, and put various stamps as feedback. **Enter the grade** for the student's submission in the right panel, change the status, and then click **Save changes** to quit or **Save and show next** to proceed.

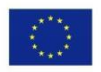

Co-funded by the Erasmus+ Programme of the European Union

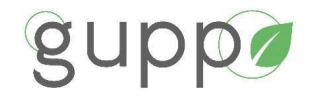

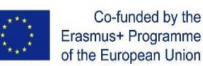

Erasmus+ Programme of the European Union

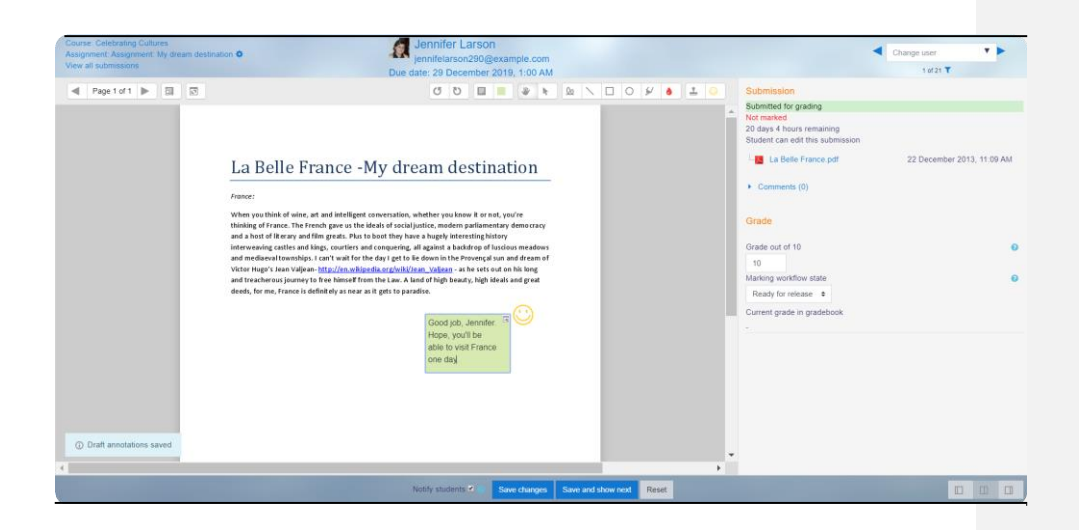

#### <span id="page-24-0"></span>4. **SUMMARY OF LEARNING CONTENT**

This course has been developed in the form of a number of micro-learning units, enabling Public Authority staff to choose and complete their own training plan suited to their ambition level and need.

#### **Green Public Procurement for Local Authorities in Construction**

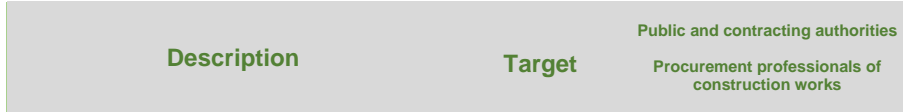

#### **TRAINING AIM**

The aim of the programme is to increase the learners' knowledge of principles and practices applied to the Green Public Procurement process in construction for Local Authority Staff. This improved knowledge will allow such staff members to apply their existing skills, so that relevant GPP techniques, methods and standards are achieved.

#### **PROGRAMME OBJECTIVES**

#### **ACTIVITY STATEMENT On completion of the training programme learners will be able to:**

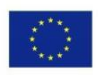

Co-funded by the Erasmus+ Programme of the European Union

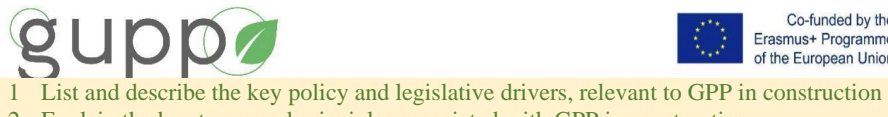

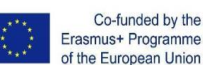

- 
- 2 Explain the key terms and principles associated with GPP in construction
- 3 Understand what GPP is and how it fits into current National and European policy and law
- 4 Obtain an understanding of the main criteria and legal contract clauses of GPP
- 5 Obtain an understanding with the main tools and techniques for circular economy and GPP (EU Level(s), LCA, etc)
- 6 Obtain an understanding with the main tools for life cycle costing and GPP (LCC etc)
- 7 Identify areas of specific relevance to your organisation as a local authority
- 8 Plan a strategic approach to implement GPP for construction effectively

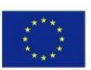

Co-funded by the Erasmus+ Programme of the European Union

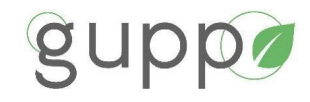

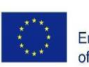

Co-funded by the<br>Erasmus+ Programme<br>of the European Union

Figure 1 below gives a breakdown of each Learning Unit and the topics covered.

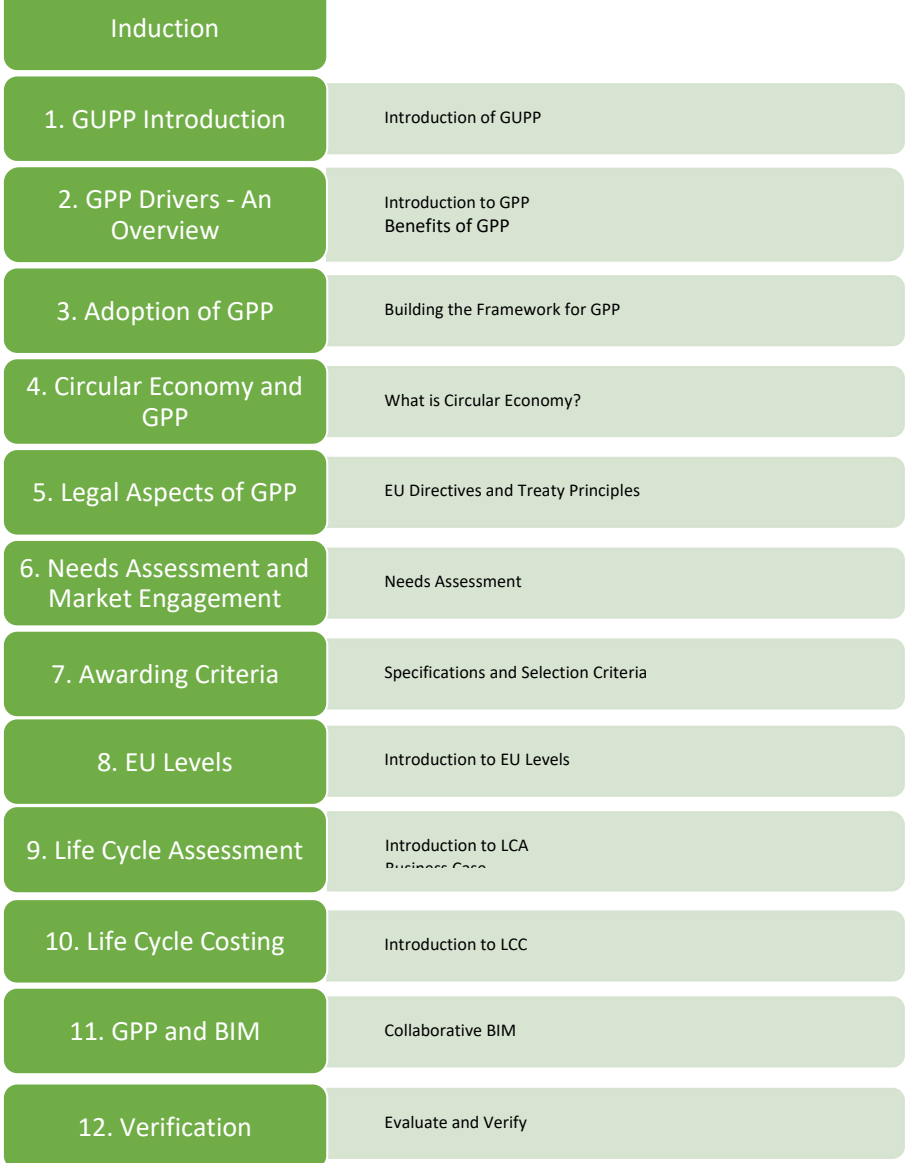

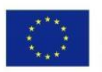

Co-funded by the Erasmus+ Programme<br>of the European Union

<span id="page-27-0"></span>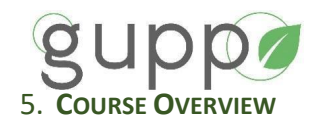

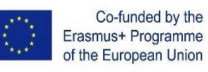

The full set of learning units are delivered over 40 hours of structured and self-directed learning (much of which can be drawn from case studies) as a blended or online delivery.

Each micro-learning unit is 1-4 hours in duration. This ensures flexibility on how the course is delivered. These units can be completed as follows:

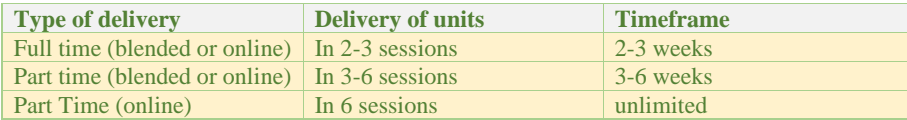

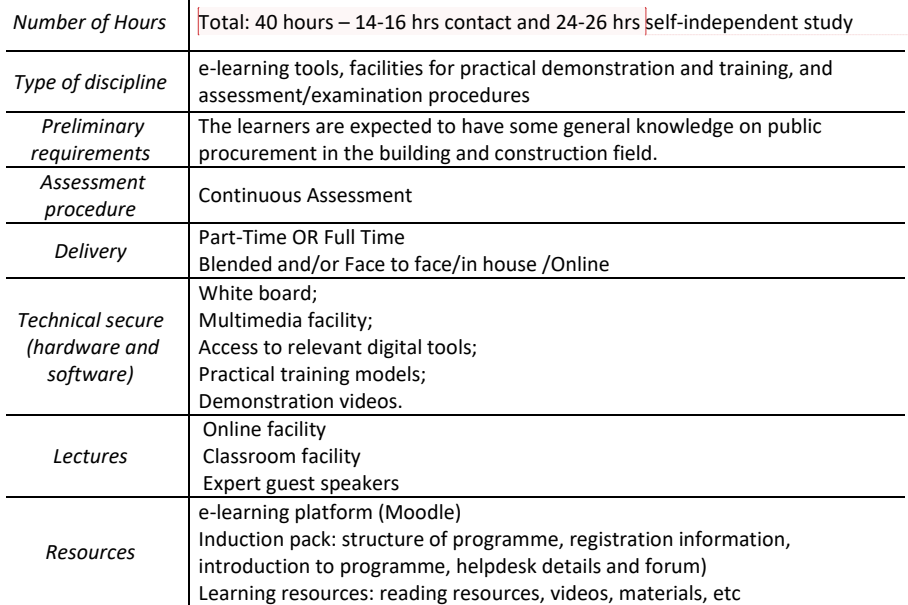

**Pripombe dodal [1]:** To be finalised after delivery schedule is completed and agreed by all partners

Independent self-study resources are introduced through quizzes. Some group activities such as discussions or demonstrations can be used in all the topics. Trainers will find additional information for those discussions and demonstrations to provide guidance. Learners can discuss their assignments with trainers and other learners using discussion forums created in Moodle platform or during in class lectures. Any assignments should be handed in using the Moodle system for assessment before the deadline set by the trainer. Learners have the possibility to upload their solution files for each of the

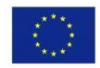

Co-funded by the Erasmus+ Programme of the European Union

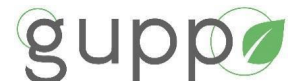

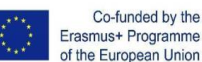

respective tasks, while trainers have the possibility to grade their work also directly in the Moodle system.

It is expected that all learners are to carry out self-directed learning, utilizing the reading and video resources before attending class - this is known as a flipped classroom approach. Each trainer is to encourage their learners to come prepared for the training which will enable higher discussion of the topics and interaction between all learners. A discussion forum is also set up in Moodle to enable trainers and learners to interact outside of class, as well as encourage additional discussion between learners. It is anticipated that trainers will post a comment for discussion regularly to advance participation from learners.

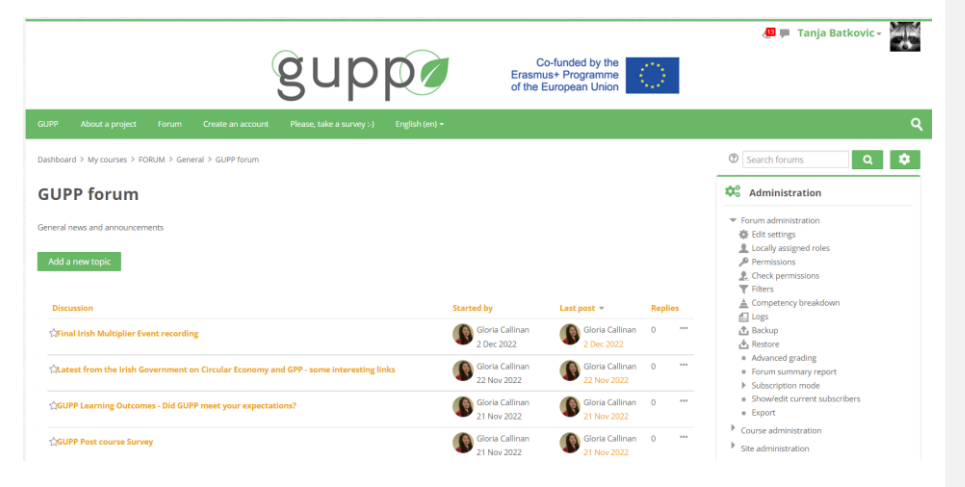

Continuous assessment is evaluated through a number of activities, such as individual online quizzes or online/face to face practical demonstration assignments and group collaboration and practical activities.

The online learning-units will include access to PowerPoints with downloadable pdfs, videos and additional reading resources to complement the relevant learning content. Online gamification quizzes will be provided in the form of multiple-choice questions or short answer responses. Assessment will be carried out automatically online.

The blended (mixture of online and face-to-face/in-class) learning-units will include access to PowerPoints with downloadable pdfs, videos and additional reading resources. It is expected that learners become familiar with the content before class, where the trainer is to encourage group discussion and completion of interactive activities. Demonstration and tutorial videos will be used to support the learner's experience. All assignments will be uploaded onto Moodle within a time limit, where they are to be assessed and graded by the trainer.

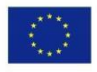

Co-funded by the Erasmus+ Programme of the European Union

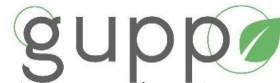

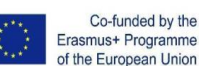

It is important that trainers ensure that the following learning outcomes for each Learning Unit is addressed relevant to the specific topic.

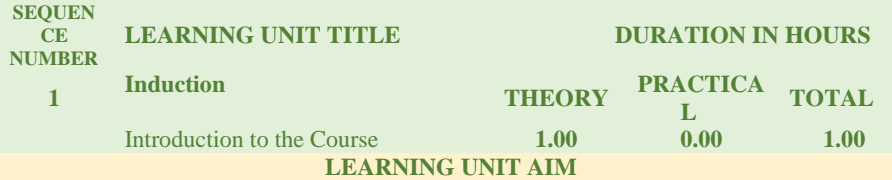

To equip the learner with the knowledge necessary to state the planned outcomes and the conditions attached to the attendance on the course; apply good health & safety and hygiene practices; understand the rules of the centre and explain the meaning of equal opportunities. **Objectives/Learning Outcomes**

- 1. Outline the aim and objectives of the Green Public Procurement training programme.
- 2. Outline the indicative programme, timeframe, use of different learning methods and tools, and the delivery mode used for the training
- 3. Confirm the type of credits/badges available, accepted for continuous development.
- 4. Get to know fellow learners and trainer.
- 5. Confirm the roles, responsibilities and functions of the training provider. (housekeeping)
- 6. State the supports available for the learners (Access to e-learning platform, online and other resources, etc)
- 7. Complete the feedback surveys to assist with improvements of the programme

#### **Competences/Responsibilities**

Conform to the rules and regulations of the training centre. Observe safe practices in the workplace (H&S), maintain a high standard of personal

hygiene.

Listen to others with respect

Accept responsibility for individual independent learning

Accept professional ethical standards

Demonstrate a willingness to present personal views and participate in group/class discussions

Show sensitivity towards individual differences and opinions.

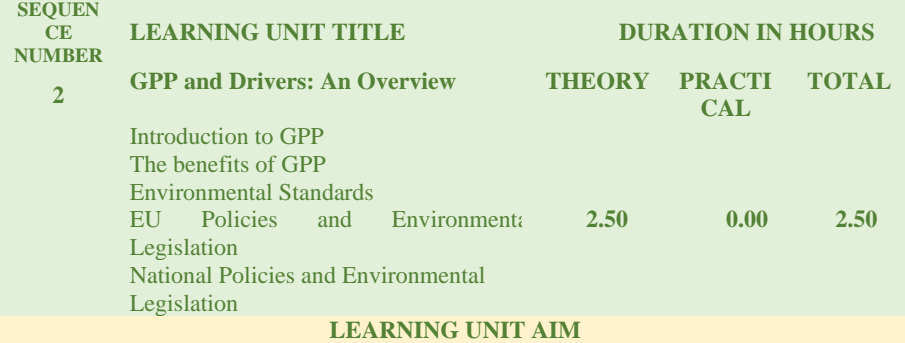

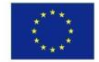

Co-funded by the Erasmus+ Programme of the European Union

# gup

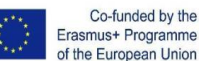

To present an overview of the strategic role of GPP for public authorities and equip the learner with the relevant knowledge necessary to outline the principles and demonstrate the purpose of green public procurement, as a tool for addressing different policy objectives and the benefits with specific reference to construction.

- **Objectives/Learning Outcomes**
- 1. Outline the principles and benefits of GPP for construction
- 2. Outline how GPP is relevant to current national and EU policies and drivers
- 3. Identify and describe the importance of standards in GPP for local authorities

#### **Competences/Responsibilities**

Identify and outline the principles of GPP relevant to construction Identify and outline the EU policies and drivers relevant to GPP. Identify and outline the National policies and drivers relevant to GPP. Outline how to stay up to date with National and EU policies relevant to GPP Outline the importance of standards for GPP Demonstrate responsibility for evaluating and following best practices. **Specific Competences/Responsibilities**

Identify and describe the up-to-date EU and National policies and drivers relevant to GPP for construction, meeting environmental policy objectives Discuss in detail the importance of GPP as a tool to tackle climate change Identify the key benefits for successful GPP Outline how GPP has economic benefits in the long term Display an understanding of the importance of GPP as a powerful market force.

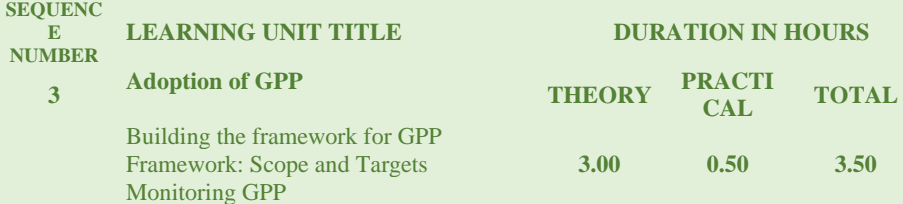

#### **LEARNING UNIT AIM**

To equip the learner with the relevant knowledge necessary to provide guidance on how GPP should be implemented and managed within a public administration. This Learning Unit is to outline the basic steps required when using GPP, explain target setting establishing a GPP strategy, and the importance of monitoring, reviewing and reporting. Emphasis is placed on the importance of pre-procurement planning and post procurement monitoring stages for successful green procurement.

#### **Objectives/Learning Outcomes**

- 1. Outline the principles and benefits of implementing GPP within an organization.
- 2. Explain why a procurement strategy is important and define the steps for GPP in construction
- 3. Outline why the pre and post contract phases are important for successful GPP.
- 4. Outline the importance of monitoring and reporting in GPP practice.

#### **Competences/Responsibilities**

Outline the steps which are required to put a GPP implementation strategy in place.

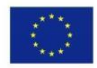

Co-funded by the Erasmus+ Programme of the European Union

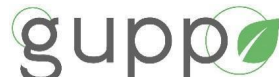

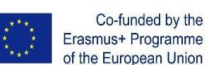

Explain why GPP implementation is beneficial for an organisation

Identify best practice of GPP implementation in construction.

Identify and define the steps in developing and implementing a GPP strategy.

Identify the different levels of GPP policy (general commitment, commitment within related policy, comprehensive GPP policy)

Outline the importance of setting a scope and targets for successful GPP, and the steps to do this.

Outline what should be considered when developing a GPP action plan and strategy (actions, communication, monitoring, reviewing)

Outline the steps in setting up a monitoring and reporting system for GPP in construction Discuss a case for implementing GPP within an organisation

Identify where to go for further information on GPP

Apply critical and problem solving skills

Demonstrate the ability to collaborate in a team and transfer information effectively Demonstrate responsibility for evaluating and following best practices.

#### **Specific Competences/Responsibilities**

Propose how you would gather support for GPP within an organisation

Discuss the different levels of GPP policy that exist within organisations

Devise a strategy for implementing GPP within an organisation, from setting scope and targets through to monitoring and reporting

Demonstrate a recognition of the importance and benefits of having a procurement strategy within an organization

Demonstrate competency in developing a strategy for implementing GPP within an organization

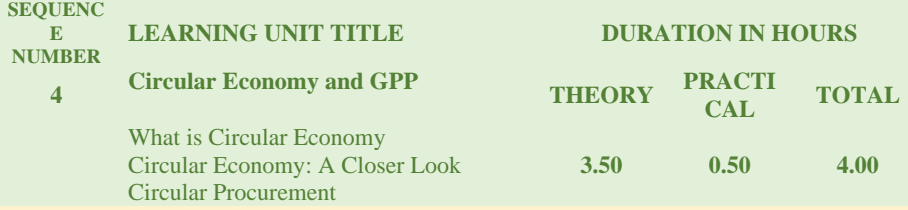

#### **LEARNING UNIT AIM**

To equip the learner with the relevant knowledge required to understand what circular economy is, and the benefits at an EU and national level. The role of procurement to support a circular economy, and practical guidance in using GPP to support the transition towards a circular economy for the construction sector.

#### **Objectives/Learning Outcomes**

- 1. Describe the key policy and legislative drivers, relevant to circular economy and sustainable construction
- 2. Introduce a range of specific actions and targets to achieve a transition to circular economy
- 3. Identify who should to be involved in the circular procurement process and their roles
- 4. Outline the ways that GPP can support the circular economy in construction

#### **Competences/Responsibilities**

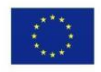

Co-funded by the Erasmus+ Programme of the European Union

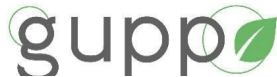

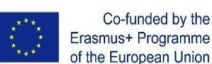

Explain the key principles and drivers behind the transition to a sustainable circular economy at EU and National level Define circular economy (European commission definition)

Outline the principles of circular economy for buildings

Outline the importance of circular economy for local authorities in construction for local authorities

Outline circular business models for Local Authorities in construction

Outline circular economy strategies for all phases of construction for a building

Define circular procurement

Discuss the benefits of a circular economy and how GPP can support it

Discuss the opportunities for circular procurement throughout the procurement cycle Outline the steps involved in a circular procurement process

Outline the impact public procurement can have on delivering the circular economy Outline the principles of certification and EPDs

Demonstrate the importance of collaboration and engaging stakeholders for circular procurement

Identify circular opportunities from procurement case studies

Demonstrate responsibility for evaluating and following best practices.

#### **Specific Competences/Responsibilities**

Outline the benefits of a circular economy on an environmental, social and economic level.

Specify the opportunities for circular procurement in construction

Determine high potential product groups relevant to construction for circular procurement Explain ownership model vs usership model for circular economy

Compare key environmental impacts with a GPP approach in construction

Define the energy resource efficiency in construction

Demonstrate the appropriate selection of materials and products for GPP

Demonstrate the understanding of the requirements for certification and EPDs in GPP in construction

List the factors to take into account when identifying high-potential product groups in construction for circular construction

Demonstrate competency in identifying opportunities for circular procurement

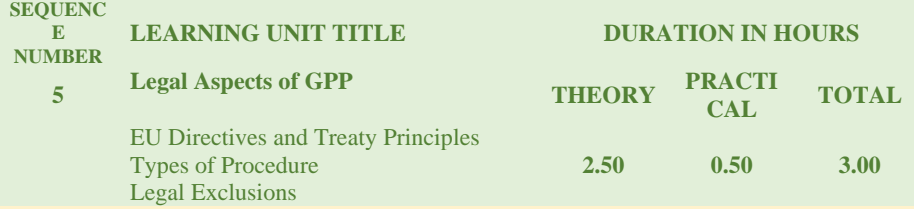

#### **LEARNING UNIT AIM**

To equip the learner with the relevant knowledge required to understand the legal framework for GPP, according to the Procurement Directives, the different types of procedures which are available as well as the rules around exclusion.

#### **Objectives/Learning Outcomes**

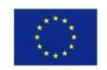

Co-funded by the Erasmus+ Programme of the European Union

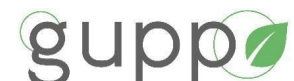

Co-funded by the Erasmus+ Programme of the European Union

- 1. Outline how GPP is governed (EU procurement directives, Treaty principles, case law, national legislation)
- 2. Outline the different types of procedures in which GPP can be applied.
- 3. Explain the rules under the 2014 directive for exclusion and selection, technical specifications, award criteria, contract performance at national level

#### **Competences/Responsibilities**

Explain the terms and definitions relevant to the legal aspects of GPP Outline the relevant sources of law for GPP Outline the provisions which were introduced for GPP to address environmental considerations under the 2014 procurement directives

Outline the different types of procedure which are available under the EU directives,

Explain why the choice of procedure is important.

Discuss the importance of choosing the most appropriate procedure for GPP

Explain the benefits of flexible procedures

List what must be considered in contract performance clauses for GPP, and how they can be enforced.

Demonstrate an understanding of the legal requirements when implementing GPP Demonstrate responsibility for evaluating and following best practices.

#### **Specific Competences/Responsibilities**

List and explain the various aspects of the EU Treaty principles (transparency, proportionality, mutual recognition) which must be adhered to when implementing GPP. List and explain the 2 type of technical specifications (performance based/functional or specification based on standards)

Explain the benefits of flexible procedures

Explain the difference between specifications vs award criteria, and give examples relevant to construction

List and outline the legal considerations that can be taken into account at selection stage relevant to GPP

Outline what legal conditions must be considered for weighting and scoring award criteria Outline the legal requirements related to Life Cycle Costing (LCC)

Outline the legal context for market engagement

Outline the legal requirements that exist around verification under the 2014 directives

Outline the mandatory and discretionary grounds for excluding bidders

Explain minimum requirements and variants, and outline how variants are used.

Identify titles and descriptions of contracts which explicitly include environmental aspects Identify criteria that do or do not meet requirements for using labels

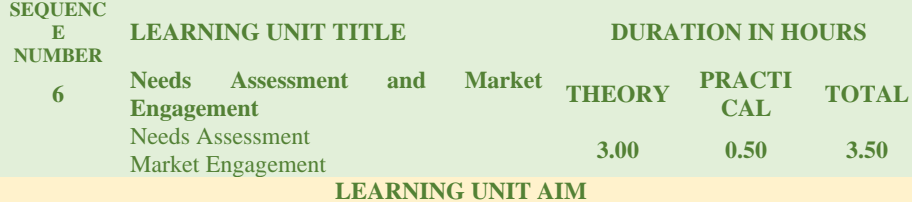

To equip the learner with the relevant knowledge required to understand the importance of needs assessment and market engagement for successful GPP, presenting real examples from

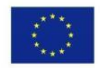

Co-funded by the Erasmus+ Programme of the European Union

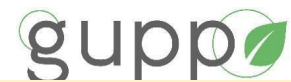

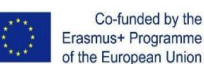

public authorities and recommended techniques. Practical steps for how to carry out needs assessment and market engagement will be explained.

**Objectives/Learning Outcomes**

- 1. Outline the steps you need to take prior to including GPP criteria in a tender.
- 2. Identify pre-procurement techniques and how to run them effectively for GPP.
- 3. Outline the risks and benefits involved in GPP.

#### **Competences/Responsibilities**

Explain needs assessment and the reasons why it is important

List and explain the steps involved in needs assessment

Explain a needs statement and the reasons why it is useful.

Outline the benefits of joint procurement

Explain market engagement and why it is of use

List the risks and benefits of market engagement, and how to manage risk

Outline the steps in planning market engagement for GPP (including market analysis) Assess the need for new constructions or major renovation

Demonstrate responsibility for evaluating and following best practices.

#### **Specific Competences/Responsibilities**

List and explain the techniques used for needs assessment (observation, user discussions, user survey, review and planning, demonstrations)

Explain why estimating volume/value is important and why it is important to buy flexibly. Give some examples of how needs assessment can be used in GPP tenders for construction.

Identify who would be involved in a user consultation for various types of construction projects

Outline how the subject matter of the contract is defined, and what it includes.

Explain what performance/output based specifications are, using an example.

Suggest an example of how needs assessment may inform the scope of a contract in construction **SEQUENC** 

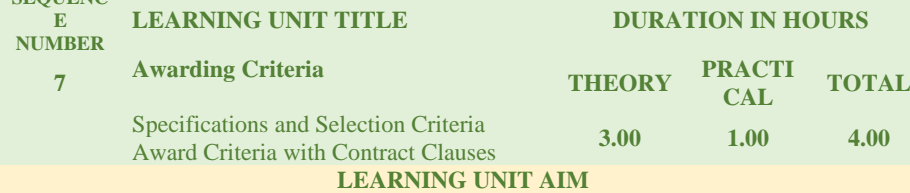

To equip the learner with the relevant knowledge required to understand how to implement GPP at each stage of the procurement process and outline the type of criteria which can be applied at each stage, relevant to construction.

#### **Objectives/Learning Outcomes**

- 1. Outline the role of specifications, selection and award criteria and contract clauses in GPP.
- 2. Demonstrate the understanding of the key National GPP criteria for the construction sector.
- 3. Identify and prepare strategies for combining and weighting criteria.

#### **Competences/Responsibilities**

Explain what can be included in the selection criteria List the discretionary exclusion grounds relevant to GPP

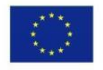

Co-funded by the Erasmus+ Programme of the European Union

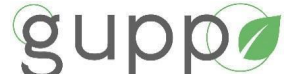

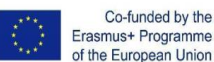

Outline what should be included in technical specifications, and why it is important to set the right ambition level

Explain what can be included in award criteria

Explain why award criteria is particularly important for GPP in construction Demonstrate responsibility for evaluating and following best practices.

**Specific Competences/Responsibilities**

Describe the differences between core and comprehensive criteria Identify examples of GPP criteria that can be used in construction (selection criteria, technical specifications, award criteria, contract clauses Identify some strategies that can be used for contract performance clauses

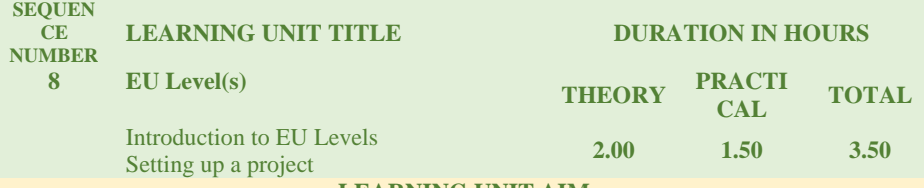

**LEARNING UNIT AIM** To equip the learner with the basic knowledge required to understand the importance of the EU Level(s) for assessing and reporting on the sustainability performance of all stages of the

building project for local authorities **Objectives/Learning Outcomes**

- 1. Identify and outline why Level(s) should be applied into National GPP at each stage of the building project
- 2. Identify and outline how the use of Level(s) in GPP can benefit public authorities
- 3. Understand the 6 Level(s) macro-objectives and the indicators that support each one
- 4. Understand why and how the objectives (and therefore indicators) are included from the beginning of a project

#### **Competences/Responsibilities**

Outline the macro objectives in the Level(s) common framework Define which sustainability macro-objectives the project will address Outline how indicators support each other in the building project

Outline the benefits of using level(s) for Local Authorities

Outline the different user groups for local authorities, professionals and construction contractors

Define the roles and responsibilities of key players in the local authority

Establish to which 'level' project performance assessed for the building project

Decide which objectives (and therefore indicators) will be included from the beginning of a project

Outline the functionality of the Level(s) calculator tool for local authorities as a case study **Specific Competences/Responsibilities**

Define relevant objectives at each stage of the building process Assess performance at each stage of the building process Identify and describe the indicators relevant to each objective

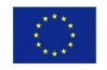

Co-funded by the Erasmus+ Programme of the European Union

# gupr

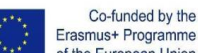

Erasmus+ Programme of the European Union

Apply indicators to each stage of the building process Apply indicators to each stage of the building life cycle

Identify which indicators are used to assess performance against,

Plan what resources will be needed to assess performance and when in the project life cycle Demonstrate the use of the Level(s) calculator tool over the life cycle of a building project case study

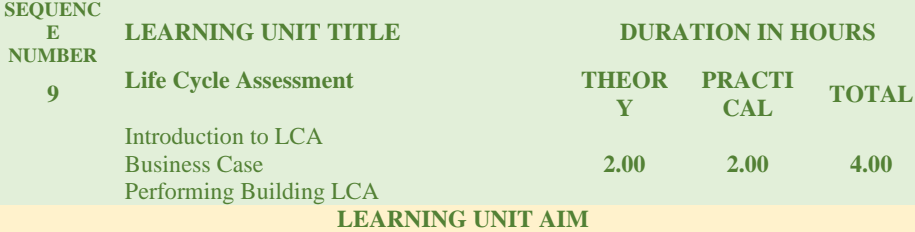

To equip the learner with the basic knowledge required to understand the importance of the Life Cycle Assessment (LCA) and the tools and software to support LCA for assessing and reporting on the sustainability performance of all stages of the building project for local authorities **Objectives/Learning Outcomes**

- 1. Outline the importance of taking a Whole Life Carbon approach for local authorities
- 2. Outline the principles and benefits of LCA for local authorities in construction
- 3. Outline the role of LCA in GPP and the rules that apply under procurement law.
- 4. Identify the methodology for LCA and how to apply them in construction projects
- 5. Demonstrate the estimation of environmental savings.

#### **Competences/Responsibilities**

Define the principles of LCA

Explain the terms and definitions associated with LCA

Identify key impacts of LCA for local authorities in the field of construction

List the building life cycle stages and their impacts

Outline the steps involved in LCA to support life cycle assessment in a construction project Explain the purpose of an impact assessment and the tools that are available to support this Outline how LCA data can be used in a construction project

Outline the relationship between product LCA data and building LCA data

Outline the principles and importance of Environmental Product Declarations (EPDs)

Outline the roles and responsibilities of various stakeholders in decarbonising the built environment (e.g., designers, builders and product manufacturers)

#### **Specific Competences/Responsibilities**

Explain why it is important to take a whole-life approach to calculating environmental impact

Explain the increasing importance of building LCA within the global construction industry Explain the different types of LCA calculation in different project stages, and how they are measured

Define the Goal and Scope of a LCA case study (ISO 14041)

Outline how to make a model of the product life cycle, referred as Inventory analysis Identify the environmental relevance of Life Cycle Impact Assessment (ISO 14042)

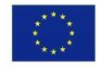

Co-funded by the Erasmus+ Programme of the European Union

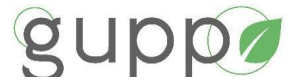

**SEQUEN**

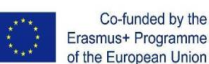

Demonstrate the purpose of an impact assessment and the supporting tools

Outline how to interpret the LCA study (ISO 14043)

Identify and outline the applications of LCA for local authorities relevant to a construction project

Outline when EPDs should be used

Identify and demonstrate how to use EPD national databases

Outline how LCA and Level(s) assist in the transition towards a circular economy

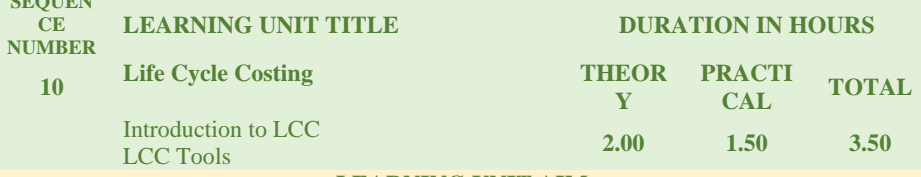

#### **LEARNING UNIT AIM**

To equip the learner with the basic knowledge required to understand the importance of Life Cycle Costs (LCC) analysis. The software and tools for calculating LCC will be outlined so that local authorities can consider not just the up-front purchase costs of a given solution, but its total economic and environmental cost from cradle to cradle for the building project.

**Objectives/Learning Outcomes**

- 1. Outline the role of LCC in GPP and the rules that apply under procurement law.
- 2. Identify tools, techniques and databases for LCC and how to apply them.
- 3. Outline the general principles of Economic Appraisal.
- 4. Demonstrate the estimation of financial and environmental savings.

#### **Competences/Responsibilities**

Outline the role of LCC in green public procurement Outline the principles of LCC and when it can be applied Identify and list the tools that are available for LCC nationally and at EU level Identify and outline LCC standards and databases at EU and National level Outline the use of LCC at award criteria during the tendering process. Demonstrate how LCC can be included in award criteria using a case study Identify the Sector Applications of Economic Appraisal. Discuss LCC versus Value for Money Outline the principles of the level of Economic Appraisal and Value for Money evaluation

("Economic Appraisal 2021 - 2027 Vademecum).

#### **Specific Competences/Responsibilities**

Identify types of good/services which allows the environmental costs of purchases to be evaluated

Outline relevance of Directive 2014/24/EU to award contracts.

Identify and outline the LCC method to be applied from tenderers in the procurement documents.

Identify the data criteria required using the LCC methods (objectively verifiable, nondiscriminatory, accessible, data can be required with reasonable effort, transparency)

Demonstrate how LCC can be applied at pre procurement (cost estimation) stage, during tender evaluation and as part of contract monitoring

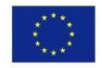

Co-funded by the Erasmus+ Programme of the European Union

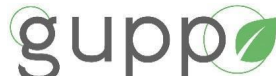

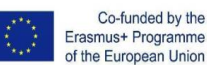

Identify the costs over the life cycle of a product, service and work.

Demonstrate how LCC can evaluate the total cost or real cost of goods, services and works for project cost estimation and during the offer evaluation stages.

Demonstrate how LCC can evaluate the total cost or real cost of goods, services and works as part of contract monitoring.

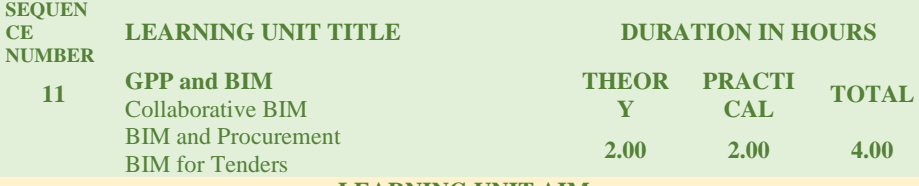

**LEARNING UNIT AIM** To equip the learner with the basic knowledge required to understand the role of BIM use as a prerequisite for participation in public tenders and how to implement criteria around BIM use for successful GPP.

**Objectives/Learning Outcomes**

- 1. Outline the key drivers behind digitalization relevant to construction
- 2. Outline how BIM can support the Project Procurement construction process through collaboration and management for local authorities
- 3. Outline how BIM and LCA can be integrated in the decision-making process at an early stage to support GPP.
- 4. Explain the various ways that BIM can be specified in a tender

#### **Competences/Responsibilities**

Outline the types of initiatives at national and EU level to incentivize the use of digital technologies in the construction sector

Explain what BIM is and who it involves

Outline the principles and benefits of BIM for sustainable performance assessment

Identify and outline the benefits of BIM for construction by local authorities

Outline the design principles for a BIM suitable for LCA automation using the "oneclick" tool

Cognitive and practical skills to perform tasks related to the process of designing a sustainable building.

Demonstrate responsibility for evaluating and following best practices. **Specific Competences/Responsibilities**

Identify the BIM Project Collaboration requirements based on the Project Performance

Requirements (BIM Uses), and Project Roles and Responsibilities – Contractual Hierarchy. Identify and select the Project Procurement Model requirements in the form of the Delivery Model (Contract) and Procurement Strategy.

Demonstrate using a case study how to set up LCA automation with a model and LCA checker

Apply clear and consistent material labelling using BIM and a basic LCA calculation Apply layered elements for multi-material objects

Export a model and check the elements are classified IFC

Apply analytical capacity.

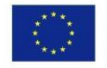

This project has been funded with support from the European commission. This publication Co-funded by the reflects the views of the author, and the Commission cannot be held responsible for any use Erasmus+ Programme which may be made of the information therein. of the European Union

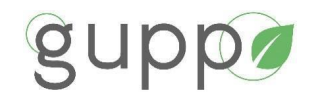

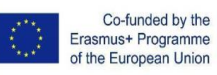

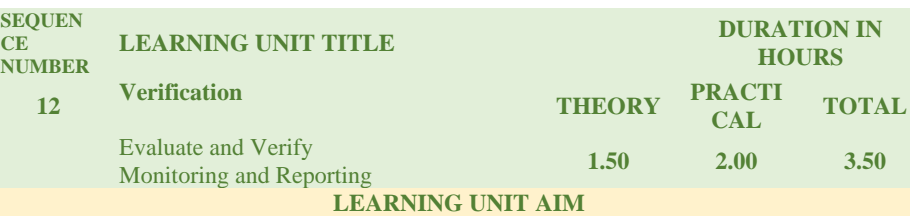

To equip the learner with the relevant knowledge required to understand how to verify claims made by bidders in response to GPP criteria, what types of evidence to ask for, the role of environmental management systems, standards and labels (Including ecolabels and other forms of third-party certification) and how to measure the impact of GPP.

**Objectives/Learning Outcomes**

- 1. Outline the verification methods that claims can be made by bidders in the response to GPP criteria
- 2. Outline the role of environmental management systems, labels, certifications, and test reports.
- 3. Outline how to evaluate equivalent evidence and when you can accept a self-declaration.

#### **Competences/Responsibilities**

Outline the reasons why we need to verify in GPP Explain greenwash and the different types of greenwash that exist List and explain the different types of verification. Explain the rules around verification under the treaty principles. Outline the benefits and requirements of using labels in tenders Explain the principles and benefits of an environmental management system for GPP Outline best practice around verification during contract performance Demonstrate responsibility for evaluating and following best practices. **Specific Competences/Responsibilities** Identify and outline an example of verification provision in the construction sector.

Explain what is meant by equivalence

Explain the process of accepting equivalent labels/self-declarations

Identify and list examples of environmental labels that can be used for GPP in construction List and explain the rules on referring to labels

Outline the dos and don'ts of using labels

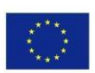

Co-funded by the Erasmus+ Programme of the European Union

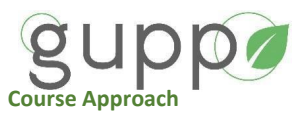

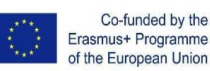

<span id="page-40-0"></span>The course is planned as a sequence of short theoretical explanations of concepts followed by a set of activities and discussions for application of theoretical knowledge. This will enhance the fast application of theoretical into practical and to consolidate the knowledge.

#### **MAIN COURSEWARE**

Resources developed for all the topics.

#### For learners

- Course notes: pdf file
- Short Activities (in class): between explanations, part of the pdf file
- Practical Activities to develop on their own (out of class): Exercises, files and different type of material needed.
- Videos created by GUPP project and online free resources.
- International bibliography
- External links.

#### For trainers

- Slides and presentations: PPT with comments and guidelines.
- Instructions for practical exercises
- A checklist table (spreadsheet) defining the different points to be evaluated and the different indicators to score.
- Instructions to facilitate grading and correction activities will be developed. Different type of files (PDF, WORD, EXCEL, etc.).

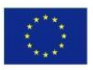

Co-funded by the Erasmus+ Programme of the European Union

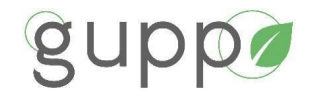

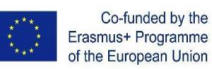

#### <span id="page-41-0"></span>6. **ASSESSMENTSCHEDULE**

The learning will be continuously assessed with relevance to the learning outcomes/objectives, and these will be evaluated as follows:

Theoretical:

- A series of online quizzes relevant to each Learning Unit.

#### Practical:

- Uploading of assignments displaying application of learned concepts/digital tools.

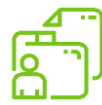

The following table gives an overview of an indicative assessment schedule. There are marks allocated for online quiz, group work and individual exercises.

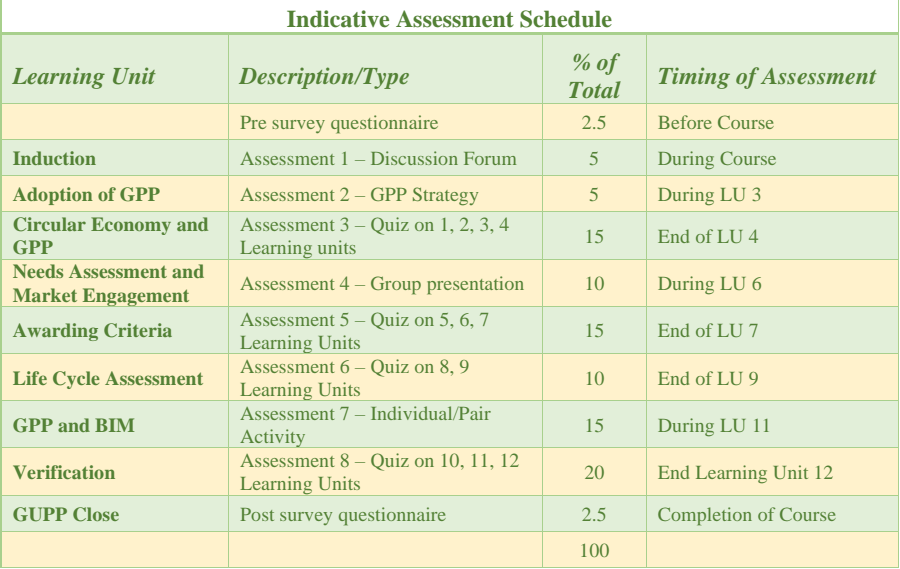

#### <span id="page-41-1"></span>**Software Tools**

Objective: to promote collaboration tools that enable the development of the LU in a face-toface and distance format.

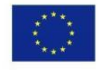

This project has been funded with support from the European commission. This publication Co-funded by the reflects the views of the author, and the Commission cannot be held responsible for any use Erasmus+ Programme which may be made of the information therein. of the European Union

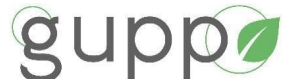

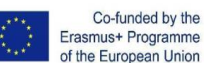

Microsoft Teams or Slack: for fast communications

- (they can use it for being connected between them)
- Videoconferences: to enable the work communication sessions for development of some group activities.
- Doodle: to arrange meetings in an easier way between team members during the course.
- Quiz tools enhancement (this can provide the teacher feedback to check that what is being taught is understood)
	- Kahoot
	- Google forms
- Use of specialised tools:
	- LCA Tools (OneClick?)
		- LCC Tools

#### <span id="page-42-0"></span>**Group Activity Observation Checklist**

A similar table to the one illustrated below will be provided in softcopy format so that any trainer can modify to suit the groups and input scores etc. It allows for the trainer to mark group/individual activities, so that each individual/group can be assessed and the contribution each group member provides can also be assessed. A group score is only as good as its weakest member(s) so learners must be encouraged to take part and actively participate.

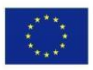

Co-funded by the Erasmus+ Programme of the European Union

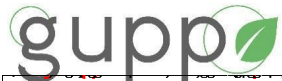

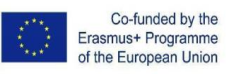

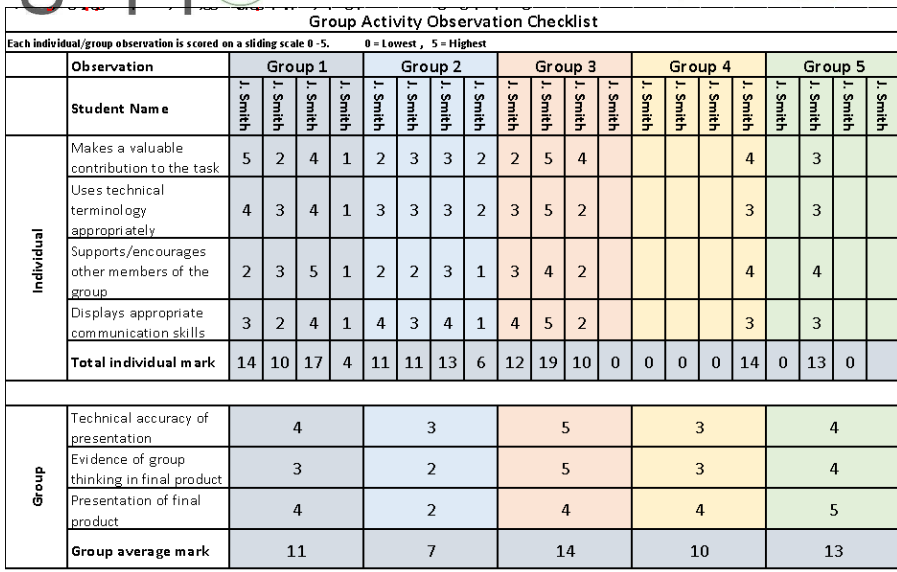

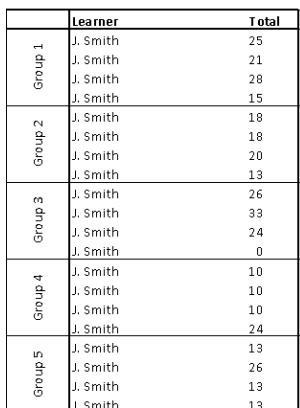

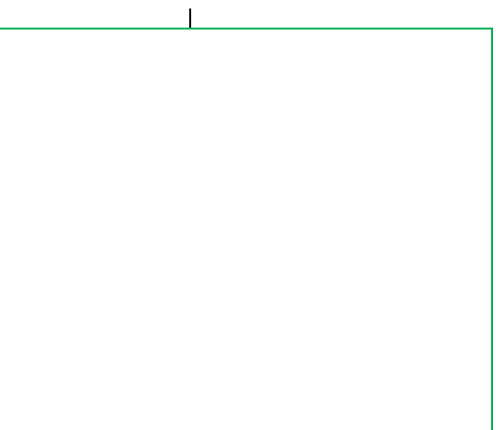

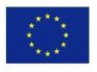

Co-funded by the<br>Erasmus+ Programme<br>of the European Union

<span id="page-44-0"></span>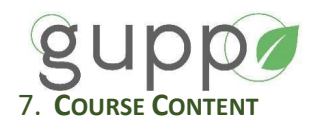

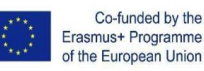

#### <span id="page-44-1"></span>**Introductions**

This section will include the explanation of the house-keeping requirements, the organisation of the roles of the learners and the introductions of the learners to the trainer and each other using an ice breaker approach. Although this is part of section 1.1 it does not form part of the course content, therefore is treated separately.

#### <span id="page-44-2"></span>**Overview of Delivery**

No more than 45 minutes should be spent explaining fire exits, H & S etc. and 'Introductions'. This allows a buffer for learners attending late or any queries relating to the course. The key objective of this section is to form the groups and for learners to communicate with one another.

#### <span id="page-44-3"></span>**House keeping**

#### **On-Line:**

Before commencing delivery of this course, the following items should be addressed:

- 1. Review Moodle platform with learners so that they are familiar with the layout and able to Access important information and links.
- 2. Assessment, assignments and exam requirements should be outlined if appropriate
- 3. Schedule and timetable should be presented and all learners should understand the hours involved (both on-line and independent study), the schedule of delivery times and deadlines for the homework to be uploaded.

#### **Face to Face/Blended:**

Before commencing delivery of this course, the following items should be addressed at all new premises. This will apply to the demonstration/practical day if applicable:

- 1. Fire exits and assembly points etc. should be outlined.
- 2. Health and safety requirements should be outlined, including all aspects of guidelines to ensure compliance with COVID 19.
- 3. Seats and tables should be organised in such a way as to allow for ease of communication and to encourage group participation whilst retaining safe distancing, and no one person is placed in a leading position.
- 4. At the beginning of each Group Activity the class should be divided into groups, with no more than 3/4 people per group. Each group should ideally have a mixture of skillsets, as being able to learn from and communicate with other professions is favourable to achieve the learning outcomes of the course. As far as possible groups should be made up of people who are not already well known to each other.
- 5. Ideally (and if applicable), a **coloured sticker** should be distributed to individuals to distinguish the various professions, organisation or skillsets.

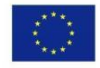

Co-funded by the Erasmus+ Programme of the European Union

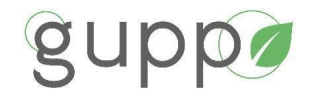

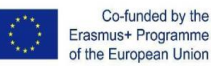

#### <span id="page-45-0"></span>**Pre- and Post-survey questionnaire**

The pre-survey questionnaire is completed by learners at the induction of this course. Learners will not be able to continue in Moodle unless the pre-survey is complete.

On completion of the course a post-survey questionnaire must be completed. There is 5% available for completing these tasks. These surveys must be completed online at the beginning and end of the course to officially complete the course and receive a badge/certificate of completion. The link to the post survey will be available at the end of the course and the importance of completing this survey should be emphasised.

#### <span id="page-45-1"></span>**Sign-in sheet:**

#### **On-Line**

Automatic signing in, is recorded at each session.

#### **Face to Face/Blended/Online:**

An online sign-in sheet must be completed by the learners at the start of, or during each Learning Unit. This course requires 100% attendance before a certificate or a statement of results will be issued, unless there are unmitigated circumstances.

#### <span id="page-45-2"></span>**Preparing Learners for Group Work**

- 1. As part of the introductions, an icebreaker is used as described in the next sections.
- 2. The trainer should make sure everyone is clear in relation to the activities. If required, the group leader should be encouraged to obtain clarification.
- 3. It should be made clear at the very start that the presentations, whether on whiteboard/flipchart or poster, will be photographed and may be used for assessment purposes.

#### <span id="page-45-3"></span>**The Group Leader:**

The outline of the role of the group leader should be shared with all learners, if applicable

- $\Box$  This should be completed in the trainer's own words and with consideration of the readiness of the learners for group work.
- $\Box$  Learners may not be used to this format and should be gently introduced to this form of engagement.

The group leader is not expected to take the role of the trainer, but should assist with completing the following tasks and act on behalf of the group:

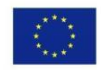

Co-funded by the Erasmus+ Programme of the European Union

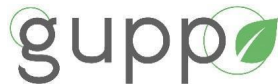

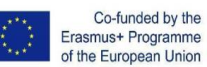

Organising the recording of any notes during the discussion with

a view to formalising responses for discussion. Another member of the group can be asked to be the note-taker.

- $\Box$  Developing an agreed response to each question or issue insofar as that is possible which should be recorded clearly and legibly on any worksheets provided. If agreement cannot be reached the different views should be recorded.
	- o The responses to the questions posed in the activity should be presented as a team and any queries raised by the group should be clarified by the team.

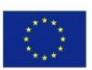

Co-funded by the Erasmus+ Programme of the European Union

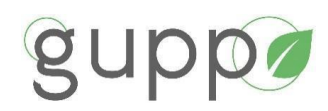

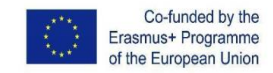

#### 8. **INDICATIVE DELIVERY**

It is recommended that a break is taken after 1.5 hrs of learning and a longer break/lunch recommended after 3-4 hrs of learning.

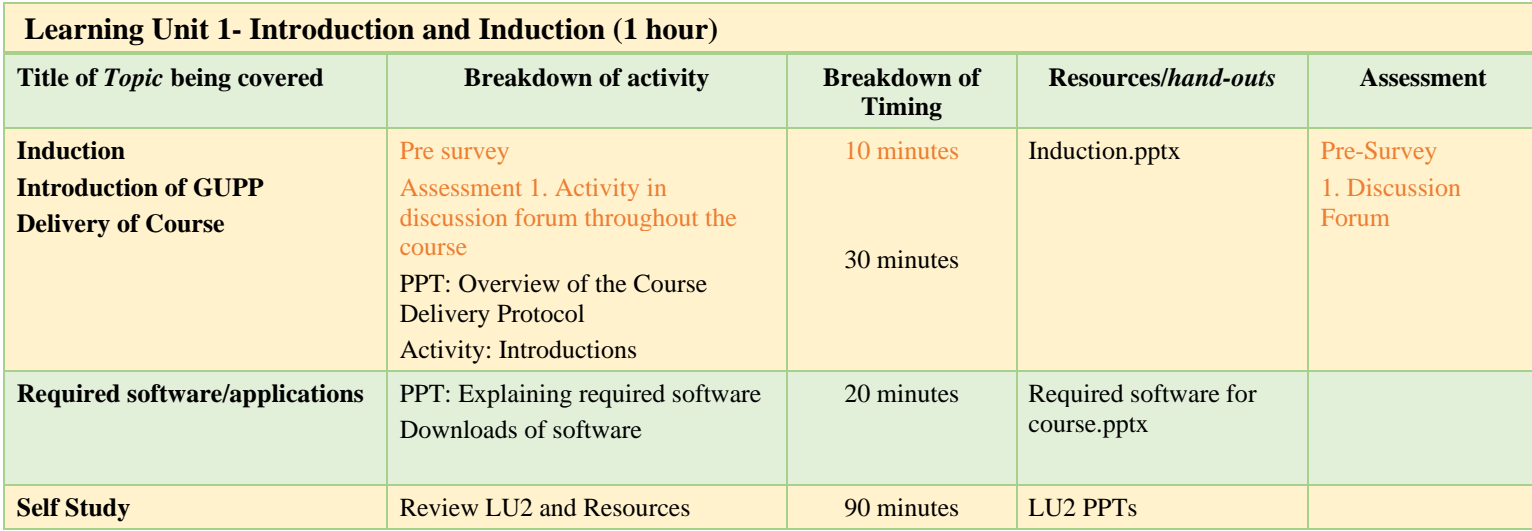

<span id="page-47-0"></span>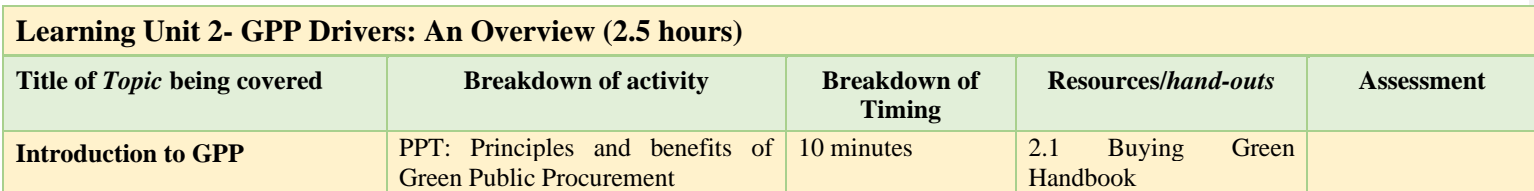

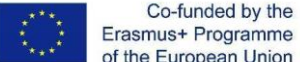

This project has been funded with support from the European commission. This publication reflects the views of the author, and the Commission cannot be held Co-funded by the responsible for any use which may be made of the information therein.

of the European Union

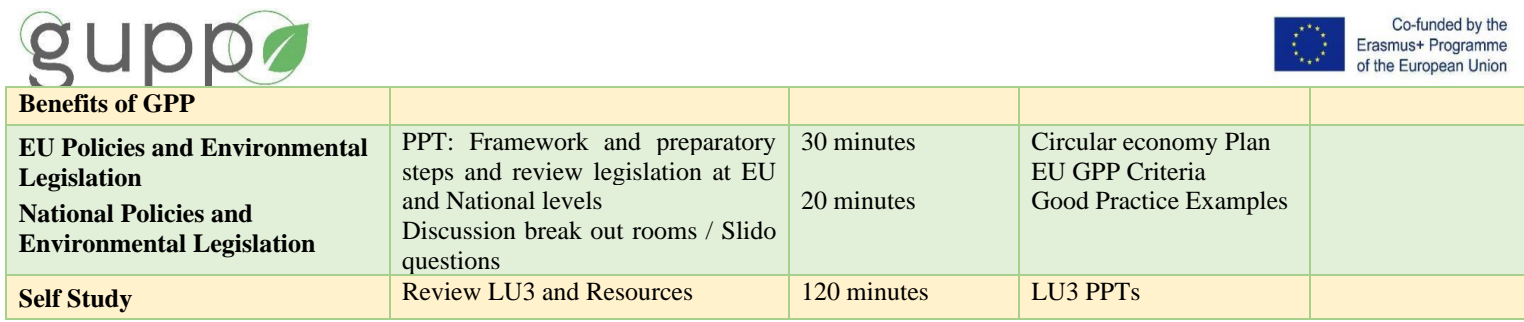

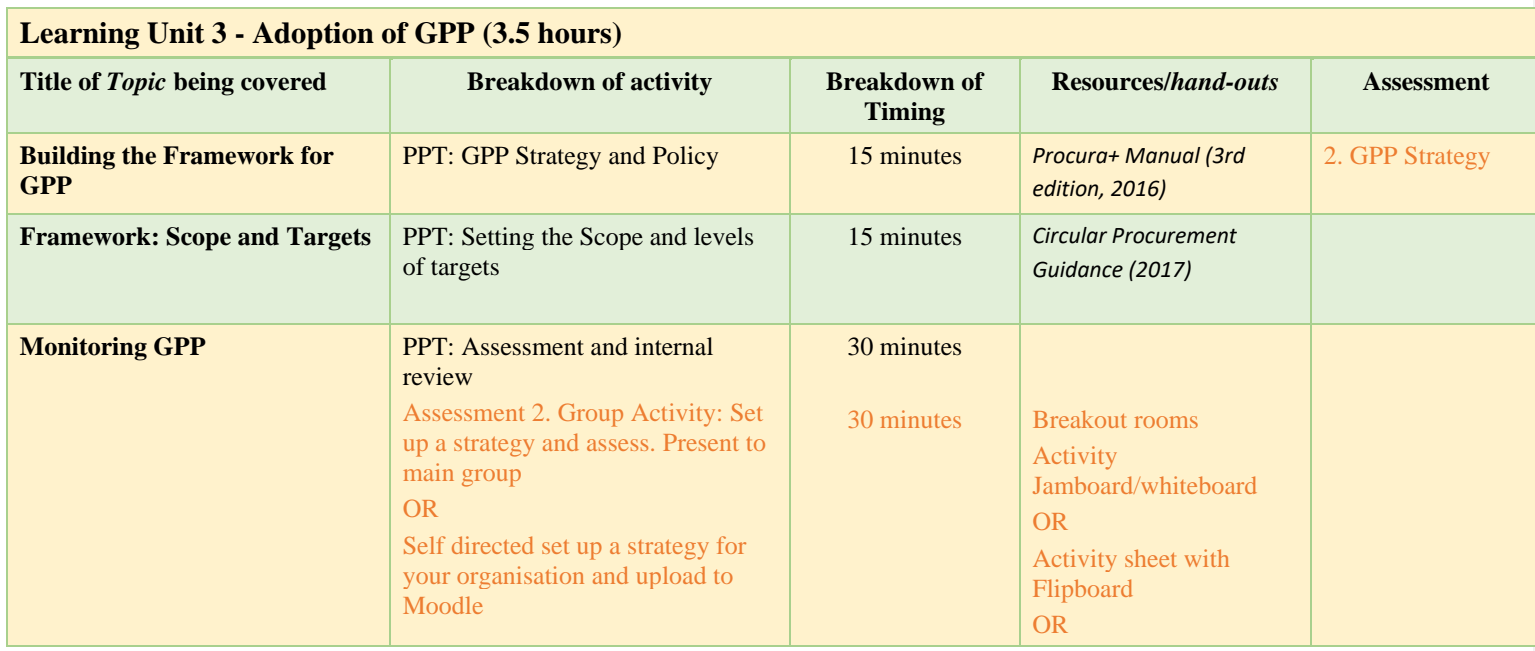

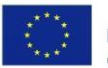

Co-funded by the<br>Erasmus+ Programme<br>of the European Union

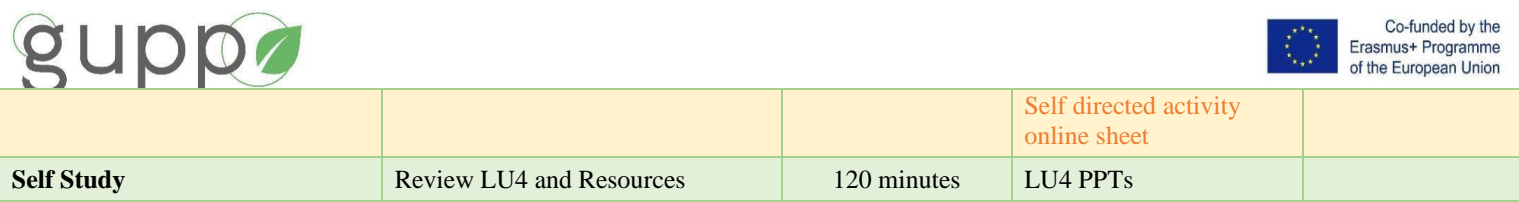

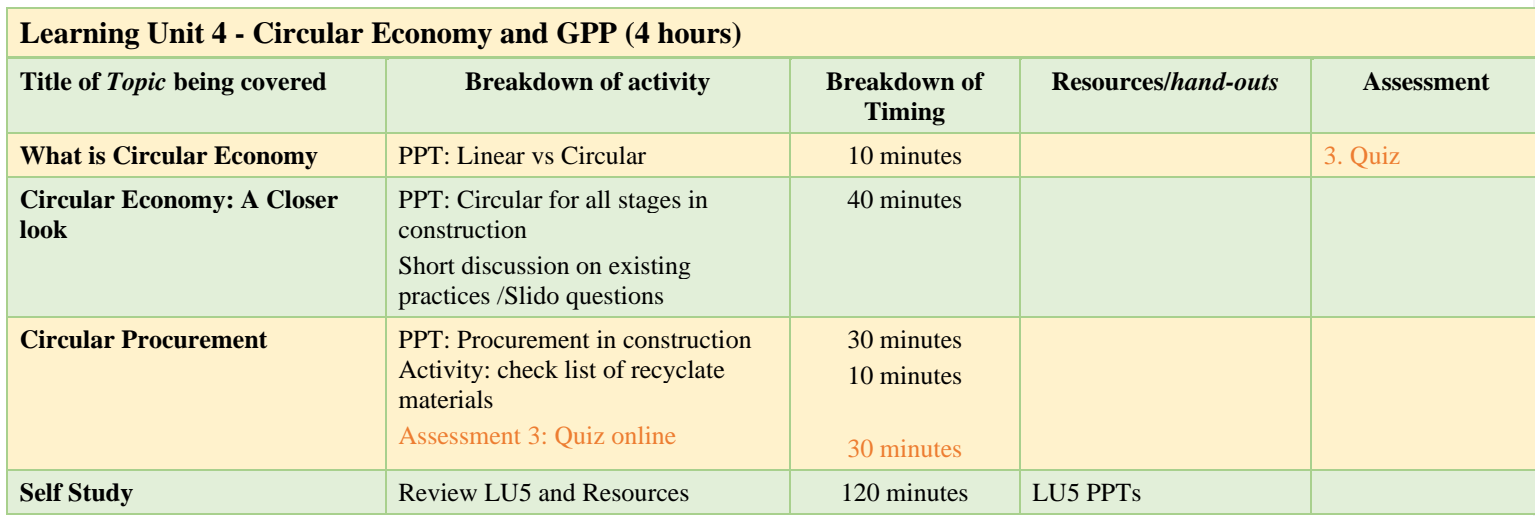

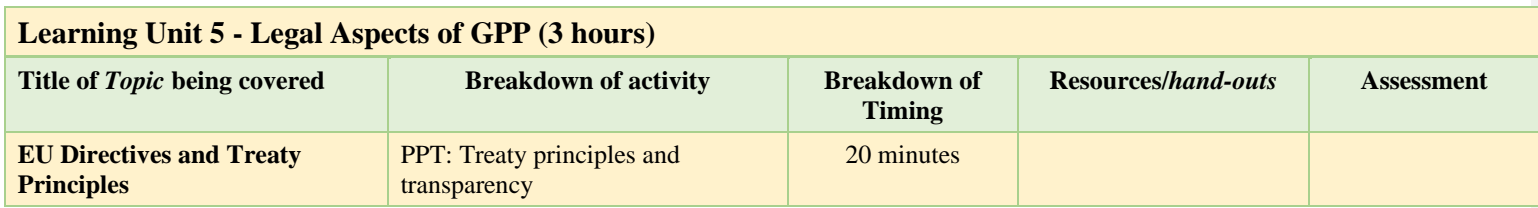

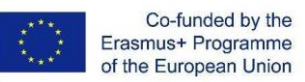

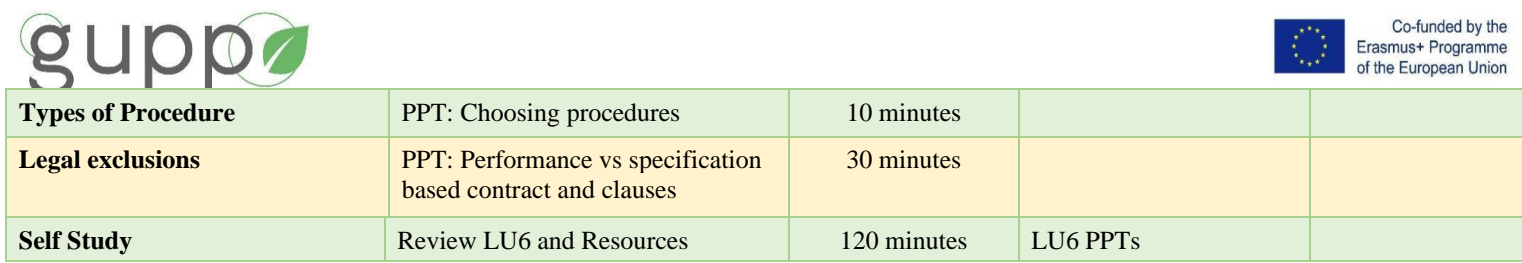

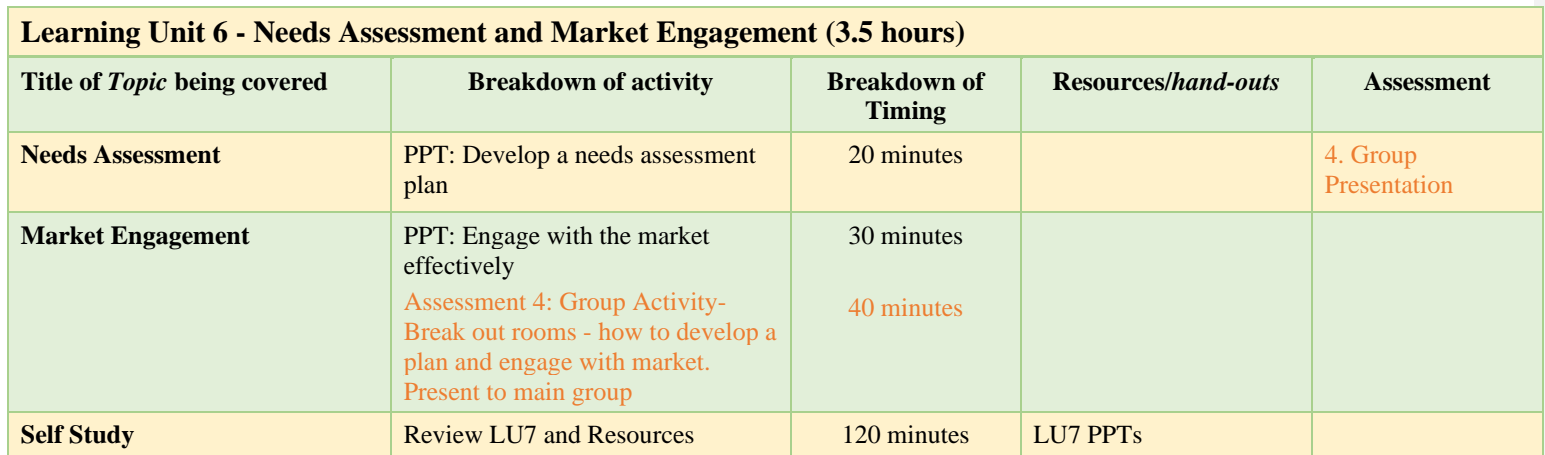

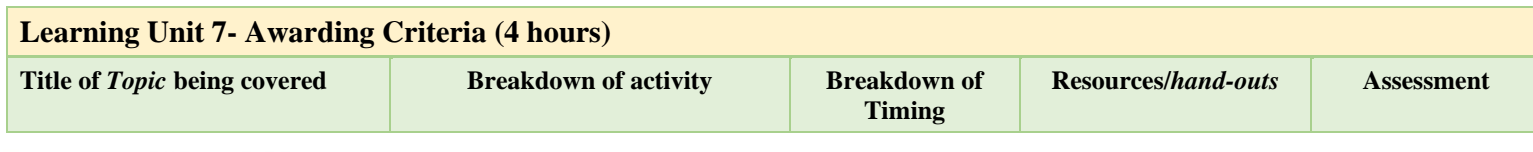

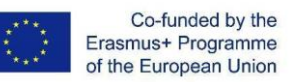

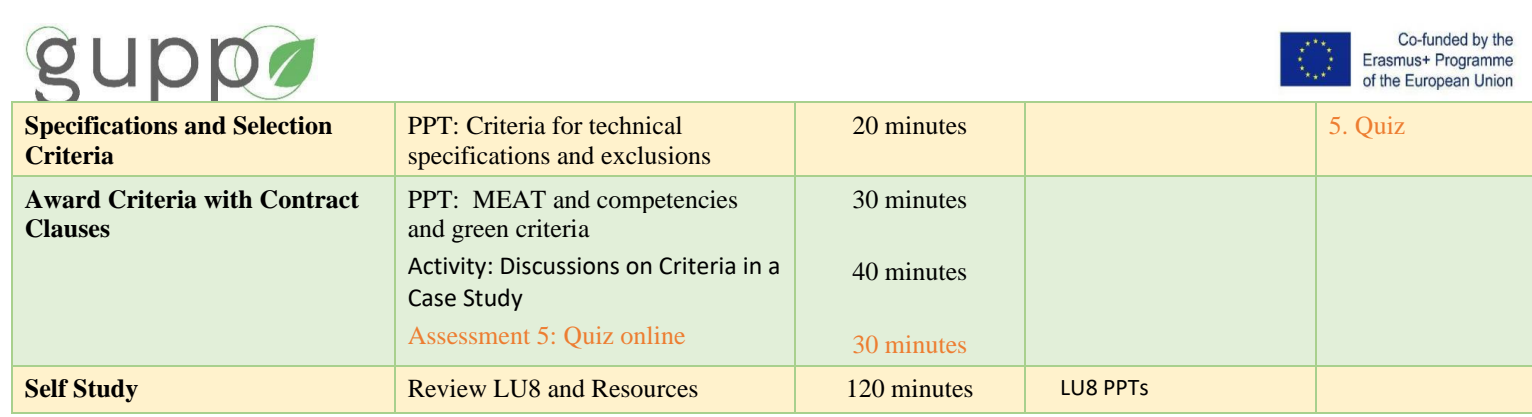

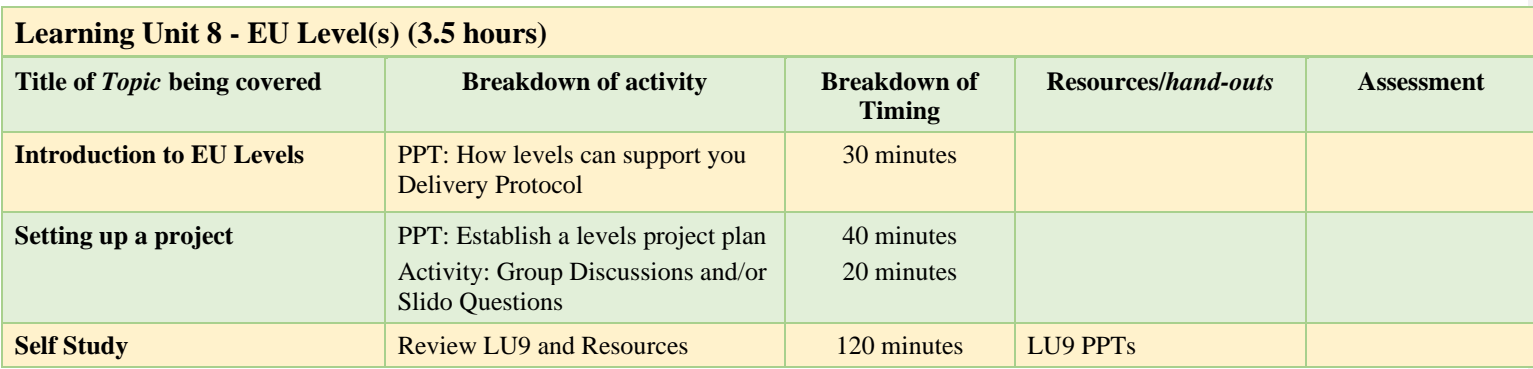

### **Learning Unit 9 - Life Cycle Assessment (4 hours)**

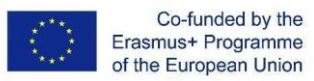

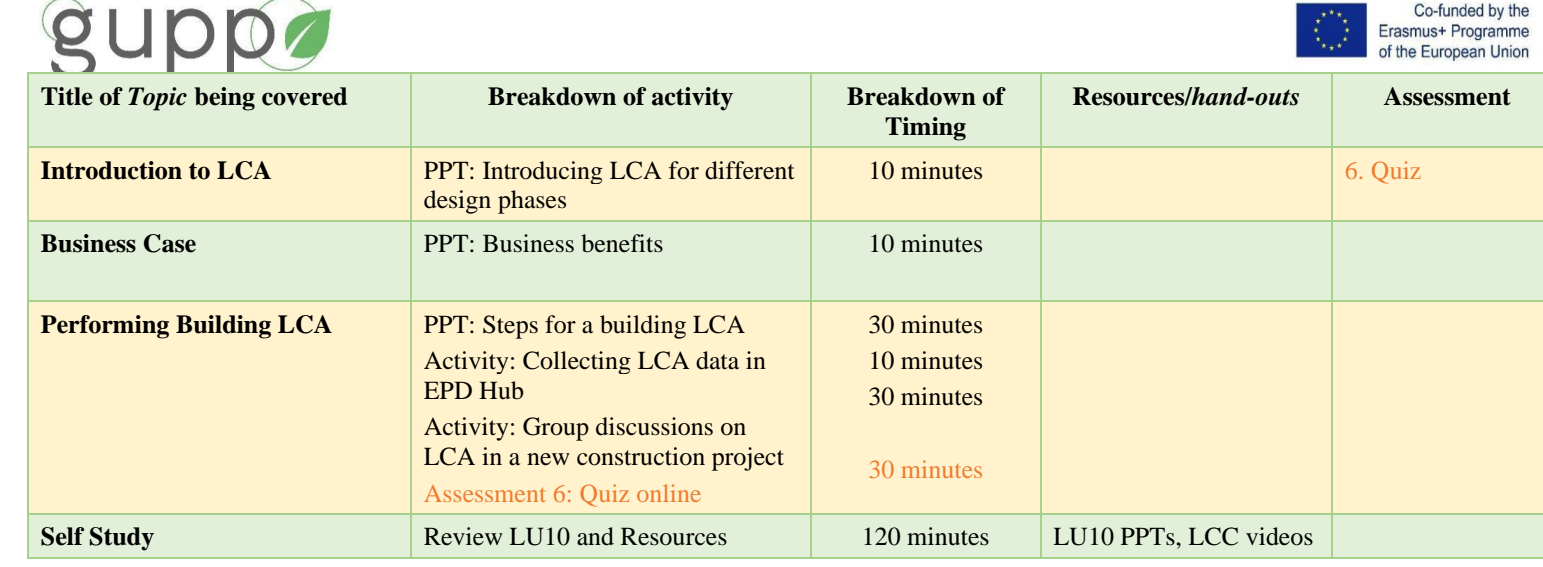

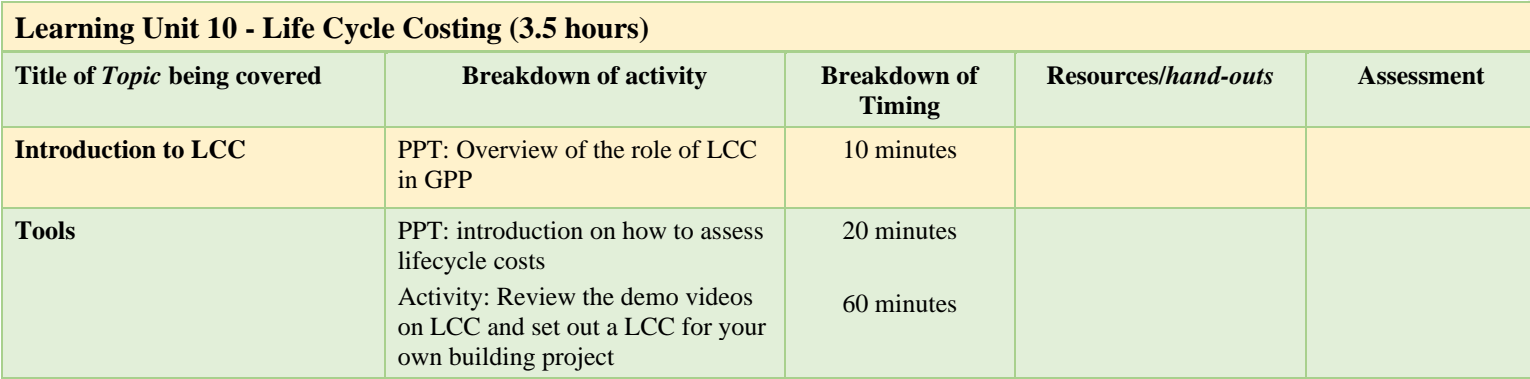

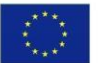

Co-funded by the<br>Erasmus+ Programme<br>of the European Union

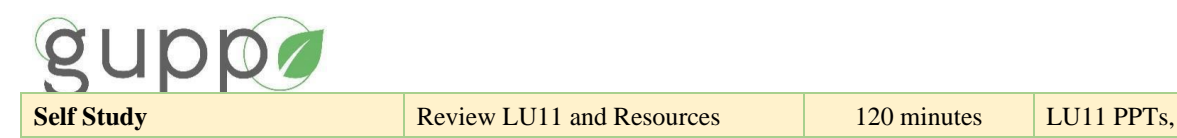

Co-funded by the<br>Erasmus+ Programme<br>of the European Union

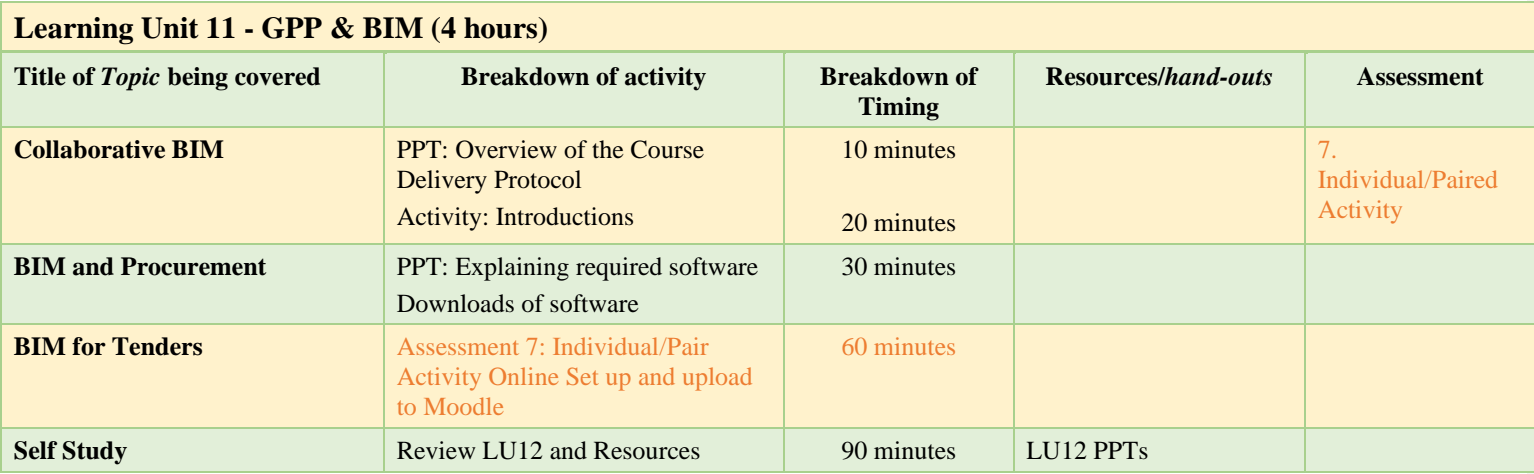

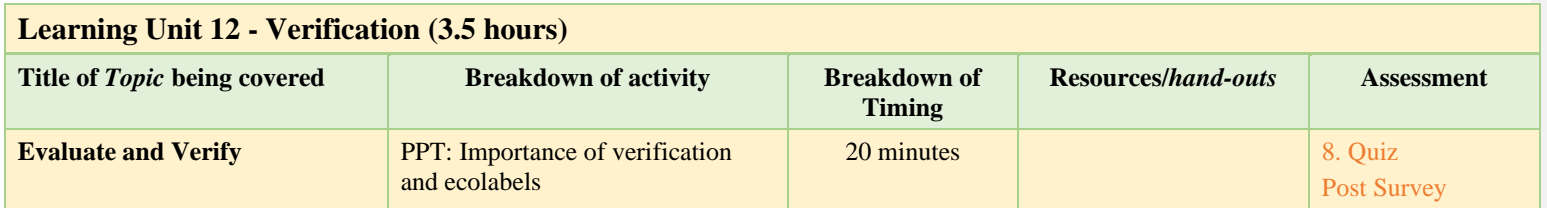

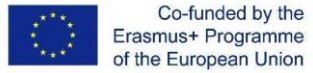

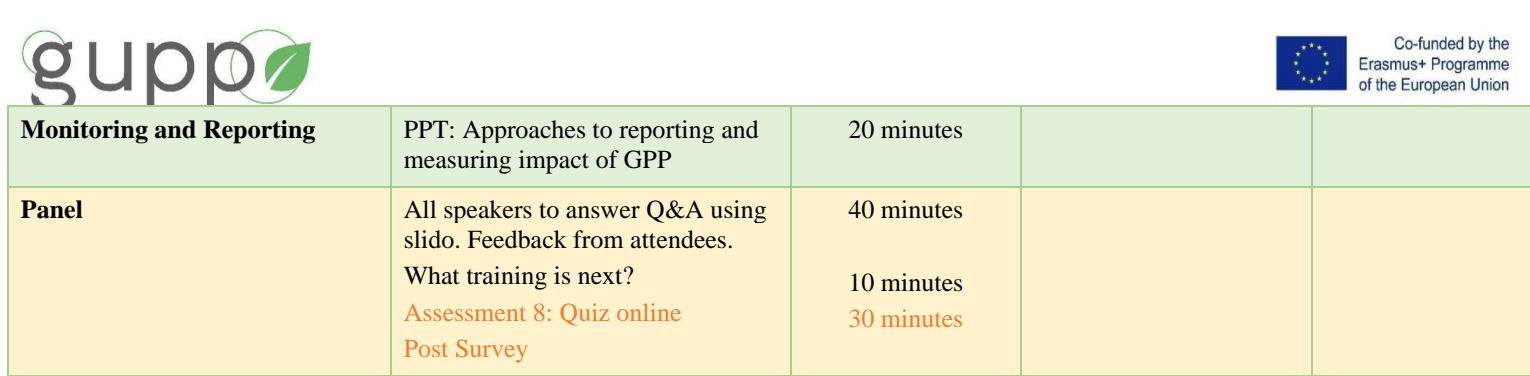

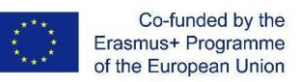